# Gira Projekt Assistent Projektschnittstelle **Dokumentation**

Stand: 07.07.2020 Version: v1

# Inhaltsverzeichnis

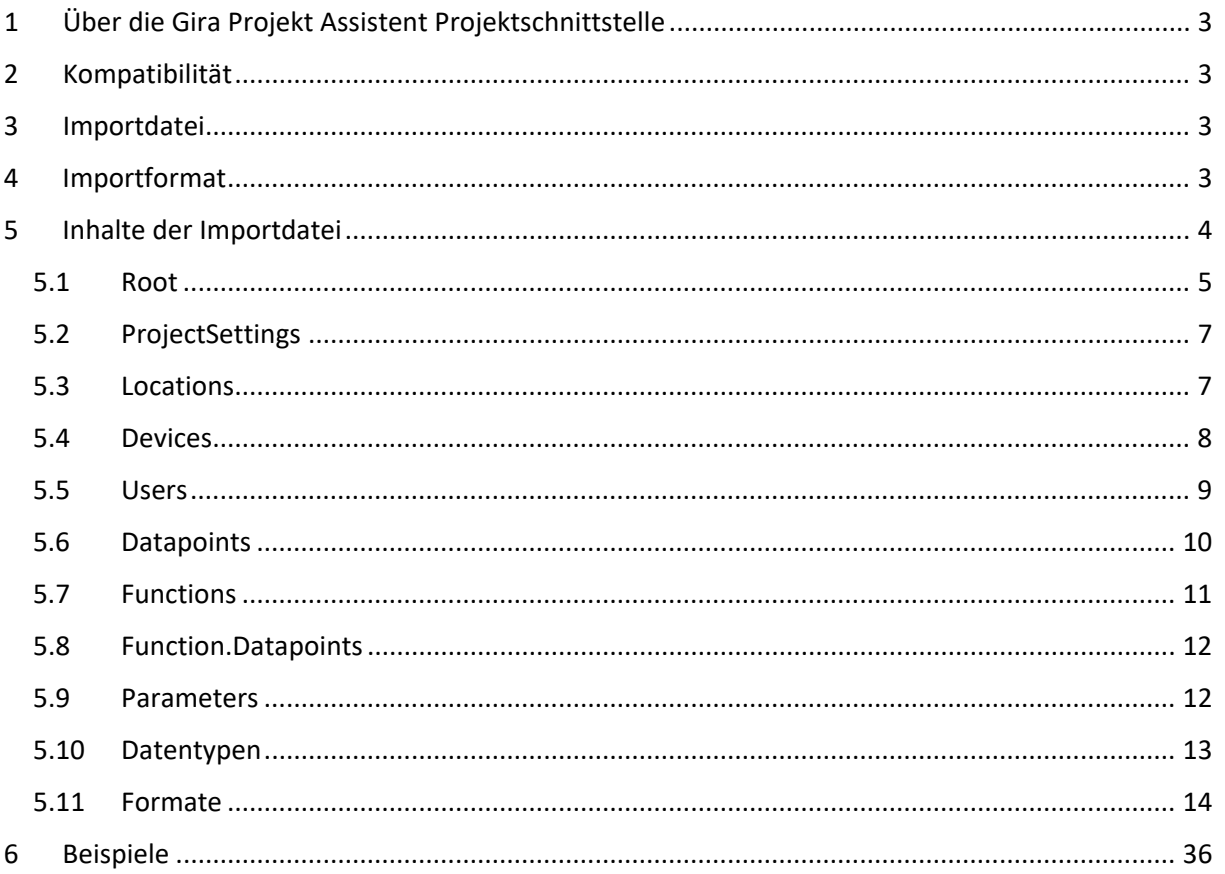

# <span id="page-2-0"></span>1 Über die Gira Projekt Assistent Projektschnittstelle

Die Gira Projekt Assistent Projektschnittstelle (GPA Projektschnittstelle) dient externen Anbietern als Möglichkeit mittels einer Importdatei Projekte im GPA generieren zu lassen. In der aktuellen Version 1.0 unterstützt die Projektschnittstelle ausschließlich Gira KNX-IP Geräte vom Typ "Gira X1" sowie den Projekttyp Visualisierung. Dazu gehören auch Funktionen, KNX-Datenpunkte und die Zuweisung von KNX-Datenpunkten zu Funktionen.

## <span id="page-2-1"></span>2 Kompatibilität

Diese Dokumentation bezieht sich auf die Neuste der unten genannten Versionen.

Zudem sind die kompatiblen GPA- und Firmwareversionen aufgelistet, welche sich auf die jeweilige Version der Dokumentation beziehen.

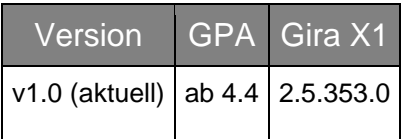

## <span id="page-2-2"></span>3 Importdatei

Die Importdatei endet mit **.gpt**, was für **GPA project templates** steht. Diese Importdatei lässt sich im GPA über das Menü oder Kontextmenü über denselben Weg wie ein exportiertes Projekt in den GPA laden. Der GPA generiert aus der Importdatei (dem Template) ein gültiges GPA-Projekt, welches wie jedes andere Projekt mit dem GPA bearbeitet werden kann.

## <span id="page-2-3"></span>4 Importformat

Die Importdatei ist eine Textdatei im XML-Format. Diese Datei beinhaltet einen Hauptknoten, in dem der wesentliche Inhalt des Projekts beschrieben wird.

## <span id="page-3-0"></span>5 Inhalte der Importdatei

### Hinweise zur folgenden Beschreibung

### Bedingungen

- $\bullet$  M = Mandatory = zwingend zu beschreiben
- $\bullet$   $Q =$  Optional = optional zu beschreiben

### **Standard**

- Wird diese Information nicht explizit beschrieben, wird der beschriebene Standardwert verwendet oder das GPA-Standardverhalten wird angewendet.
- Felder, die Mandatory sind, haben keinen Standardwert

### **Datentyp**

- Es werden in der Regel Standard-Datentypen verwendet
- Elements = es kann/muss eine Auflistung von verknüpften oder untergeordneten Elementen erfolgen

### Format

Es können bestimmte Formatregeln existieren, die entweder direkt in diesem Feld oder weiter unten (wenn spezielle Typen verwendet werden) beschrieben sind.

## 5.1 Root

Im Hauptknoten (root) der XML-Datei können/müssen folgende Felder beschrieben werden.

<span id="page-4-0"></span>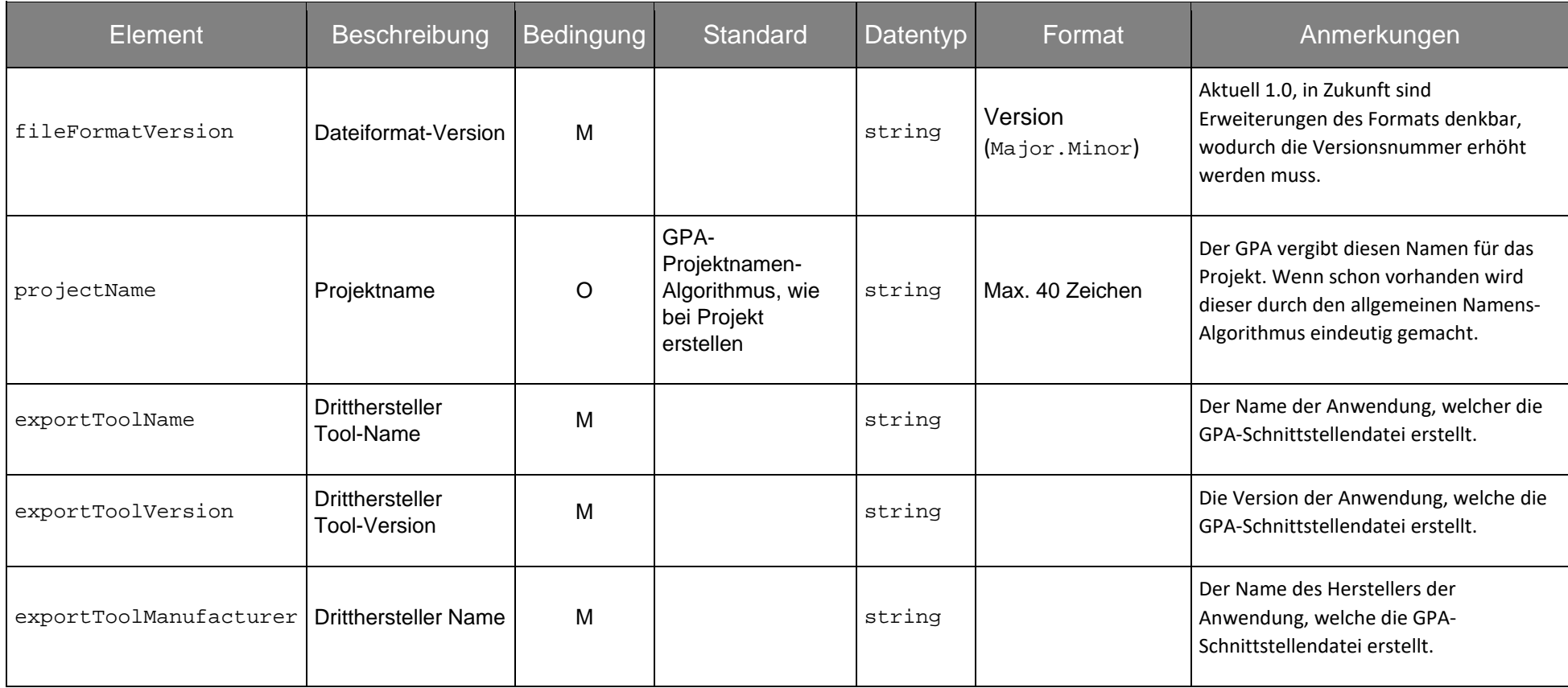

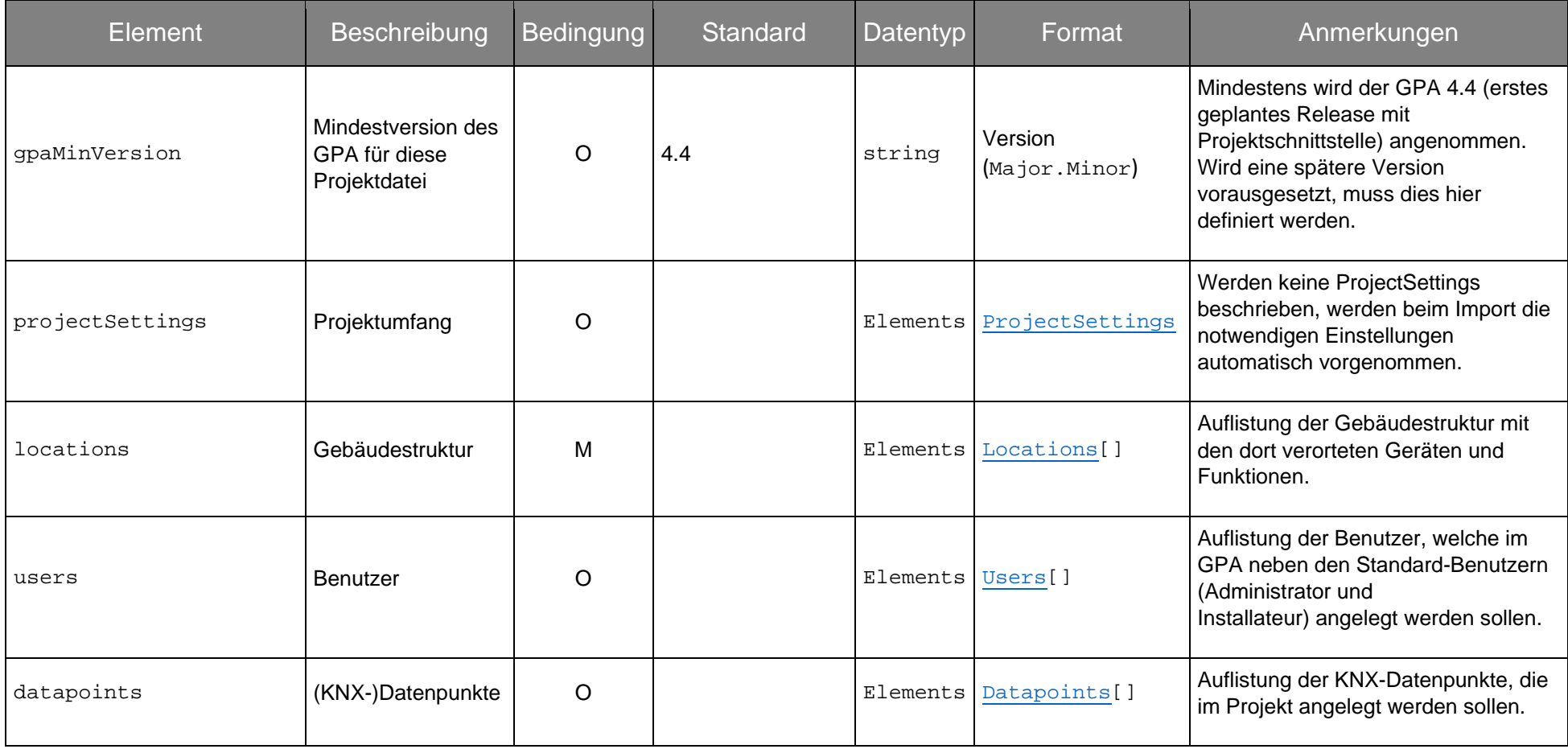

## <span id="page-6-2"></span>5.2 ProjectSettings

Die Definition der ProjectSettings des Projektumfangs. Aktuell wird nur die Einstellung visualizationSettings unterstützt.

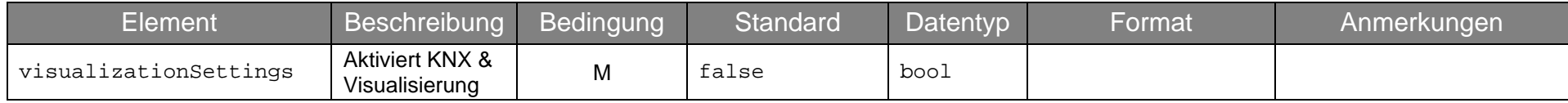

## <span id="page-6-3"></span>5.3 Locations

Locations sind die Gebäudeteile in einem GPA-Projekt.

Diese können hier, genau wie im GPA, bis zu einer Tiefe von 10 Ebenen geschachtelt werden.

<span id="page-6-1"></span><span id="page-6-0"></span>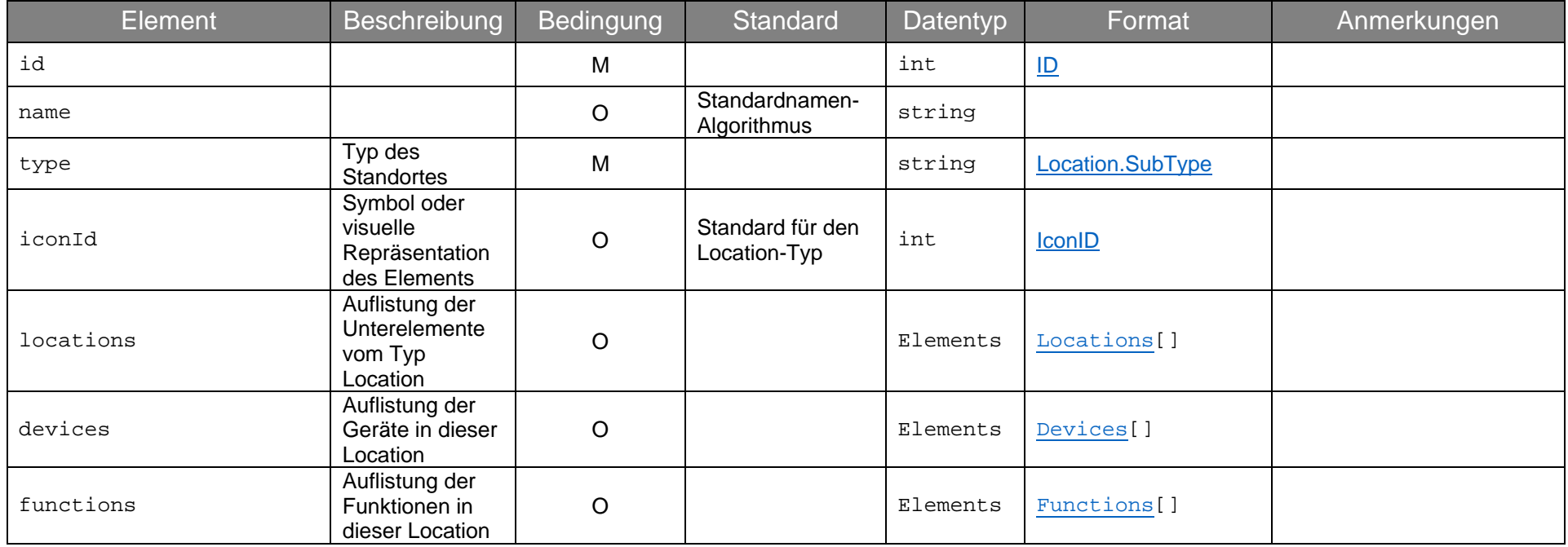

## <span id="page-7-1"></span>5.4 Devices

Aktuell kann als Gerät nur ein Gira X1 beschrieben werden, welches in einem Gebäudeteil (Location) verortet wird.

<span id="page-7-0"></span>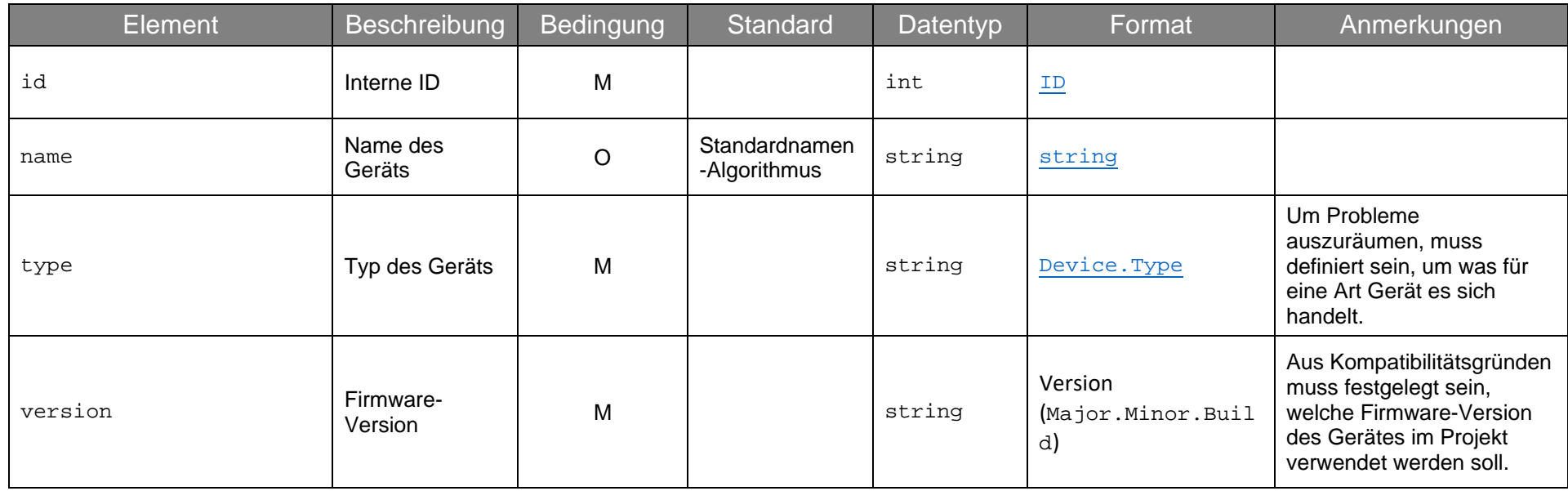

## <span id="page-8-1"></span>5.5 Users

Benutzer können in der Importdatei wie folgt beschrieben werden.

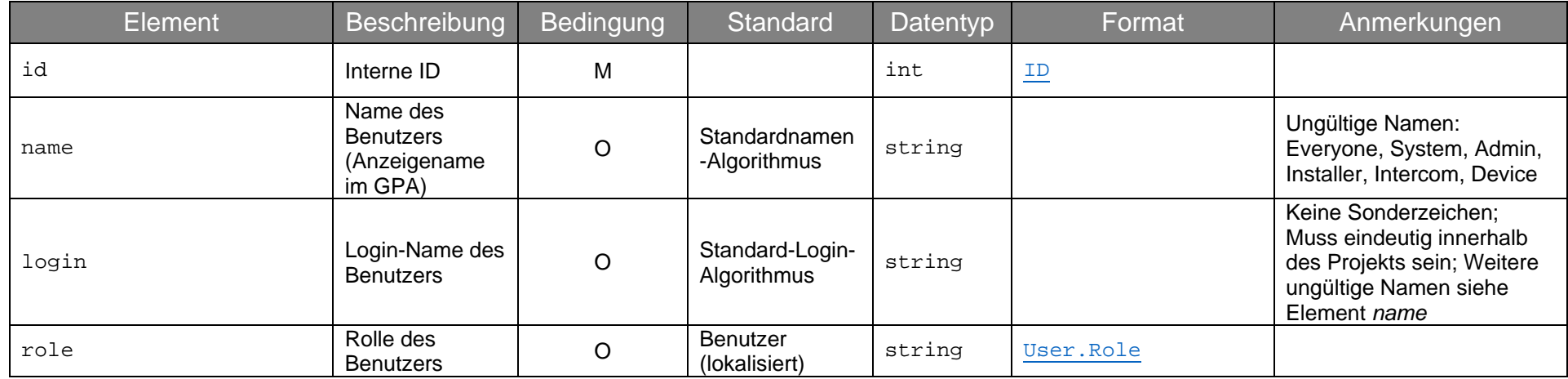

<span id="page-8-0"></span>Hinweis: Um einen Benutzer in der Gira Smart Home App benutzen zu können, muss im GPA für jeden Benutzer ein Passwort vergeben werden.

## <span id="page-9-1"></span>5.6 Datapoints

Datenpunkte müssen einem Gerät zugeordnet werden. Die folgenden Elemente sind unterhalb von Datenpunkten zu beschreiben:

<span id="page-9-0"></span>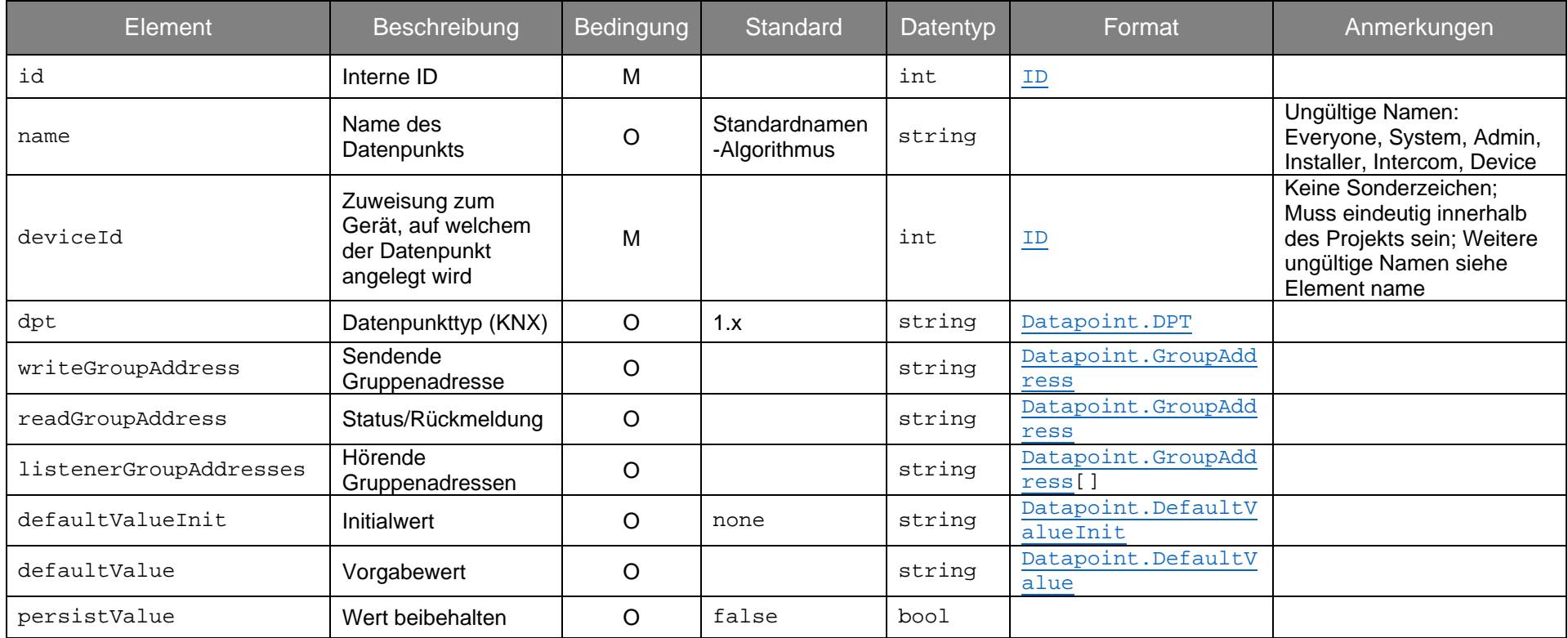

## <span id="page-10-1"></span>5.7 Functions

Funktionen werden direkt in einer Location/einem Gebäudeteil definiert, in welcher/welchem sie verortet werden sollen. Folgende Informationen sind zu beschreiben:

<span id="page-10-0"></span>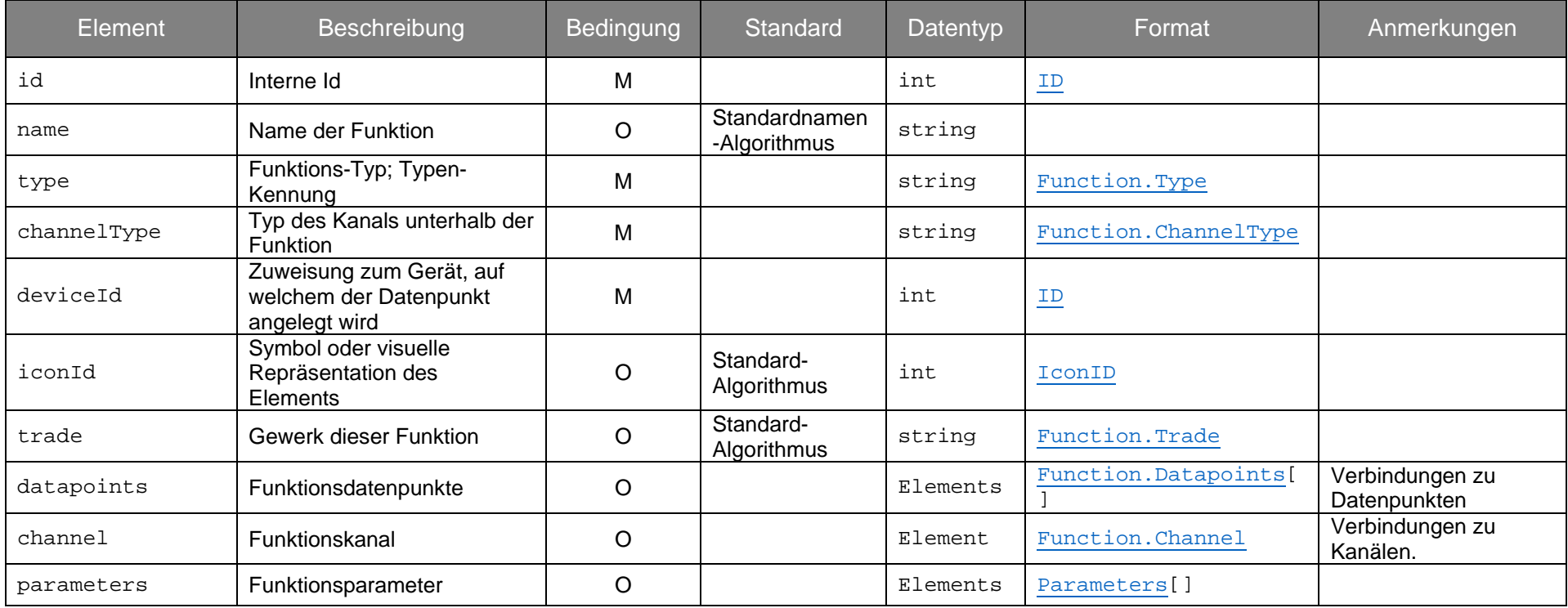

## <span id="page-11-2"></span>5.8 Function.Datapoints

Die Zuweisung von Datenpunkten zu einer Funktion erfolgt über die Definition der Datenpunkte mit dem entsprechenden Index unterhalb der Funktion. Eine vollständige Beschreibung der zu jeder Funktion verfügbaren Möglichkeiten folgt in einem späteren Kapitel. Folgende Elemente sind zu beschreiben:

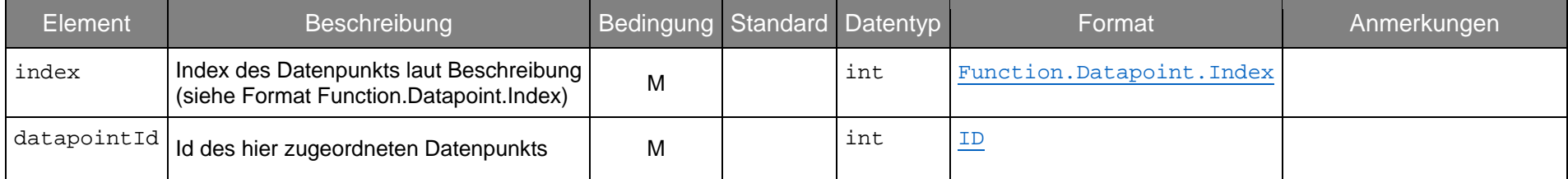

## <span id="page-11-3"></span>5.9 Parameters

 $\mathcal{L}$ 

Parameter sind Eigenschaften von Funktionen. Diese sind je nach Funktion unterschiedlich und in einem späteren Kapitel aufgelistet.

<span id="page-11-1"></span><span id="page-11-0"></span>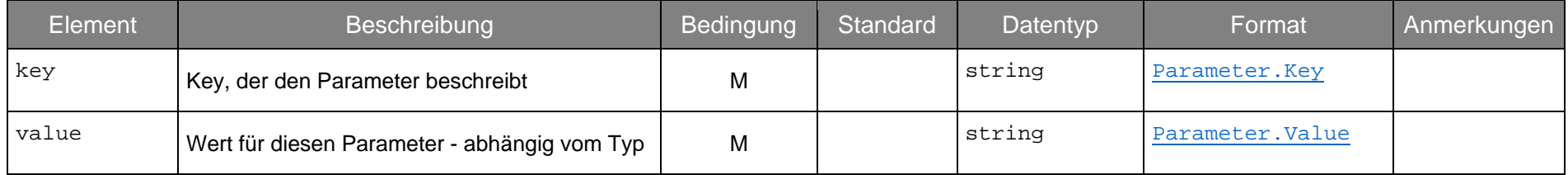

## <span id="page-12-1"></span><span id="page-12-0"></span>5.10 Datentypen

In dieser Dokumentation wurden verschiedene Datentypen erwähnt, welche nachfolgend genauer beschrieben werden.

### **string**

Text von 'unbegrenzter' Länge, wenn nicht genau angegeben. Die Zeichen sollten jedoch UTF-8-Kompatibel sein.

### **bool**

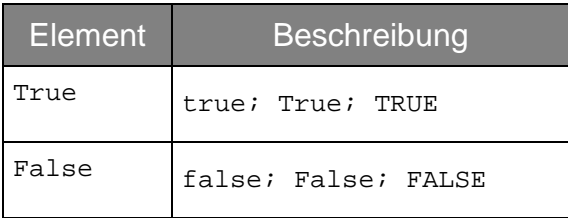

### **int**

Der Bereich eines Int- bzw. Ganzzahlwertes ist abhängig von dem Einsatzgebiet. Ist zum Beispiel eine Element-ID beschrieben, so gilt der normale integer-Wertebereich ohne negative Werte.

## <span id="page-13-1"></span><span id="page-13-0"></span>5.11 Formate

<span id="page-13-2"></span>Neben den allgemeinen Datentypen wurden verschiedene Formate genannt. Diese werden hier näher erläutert.

## **Version**

Das Format "Version" wird für das Dateiformat zunächst auf Major.Minor beschränkt. Es dient zum Beispiel zur Identifizierung der Version einer Import-Datei. Die Version des Gerätes muss 4-stellig angegeben werden.

### **ID**

Zur Identifizierung der beschriebenen Elemente wird eine eindeutige ID als positive ganze Zahl verwendet. Diese darf innerhalb der Projektdatei nur einmal 'definiert' werden und somit im ID-Attribut vorkommen. Sie wird bei anderen Objekten in namentlich eindeutigen Attributen wiederverwendet, wodurch eine Verbindung zwischen diesen Objekten hergestellt wird. Beispiel hierfür ist die deviceID eines KNX Datenpunkts. Hier wird der KNX Datenpunkt auf dem der ID zugeordneten Gerät bereitgestellt.

### **Location.SubType**

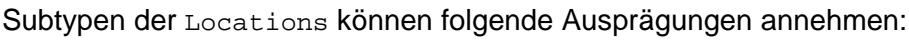

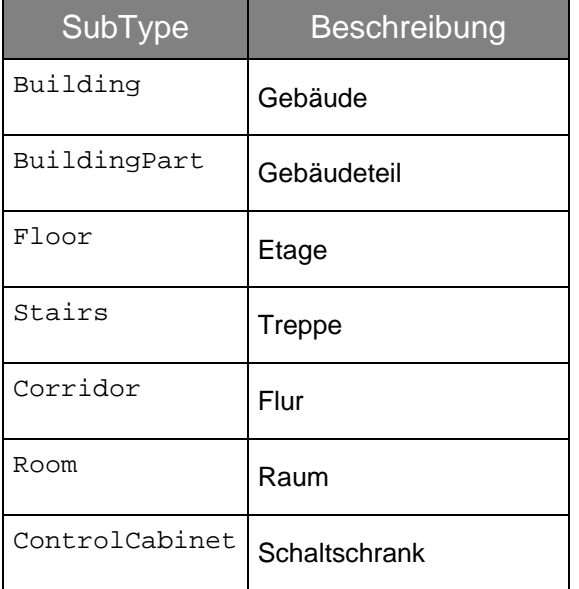

## <span id="page-14-0"></span>**IconID**

Die IconId repräsentiert den Wert eines Symbols, welches im GPA oder in der Gira Smart Home App festgelegt werden kann. Wenn dieser Wert nicht belegt ist, werden die Elemente mit dem Standard-Symbol dieses Elementtyps angelegt.

Folgende Symbole sind mit entsprechender ID verfügbar:

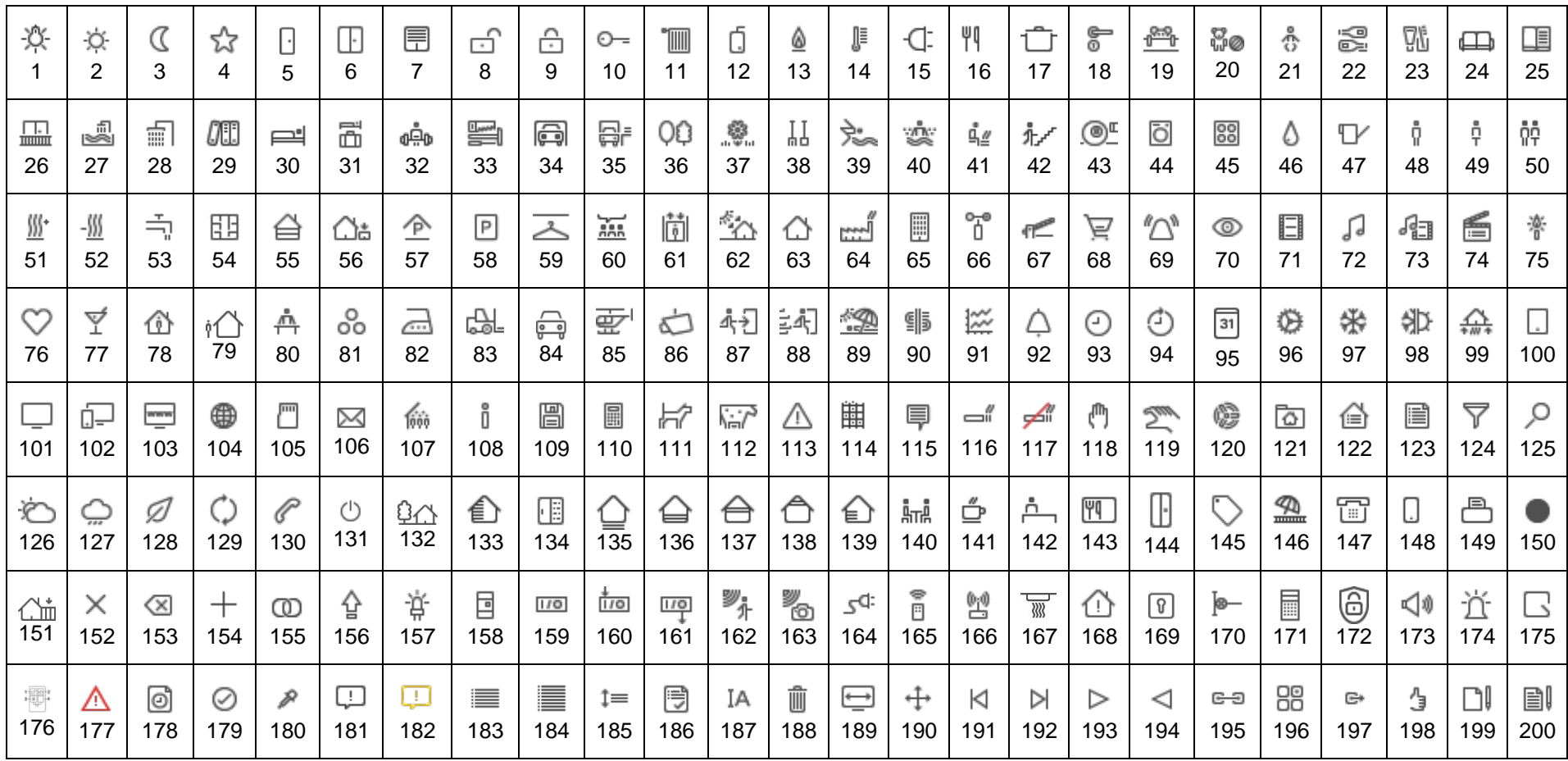

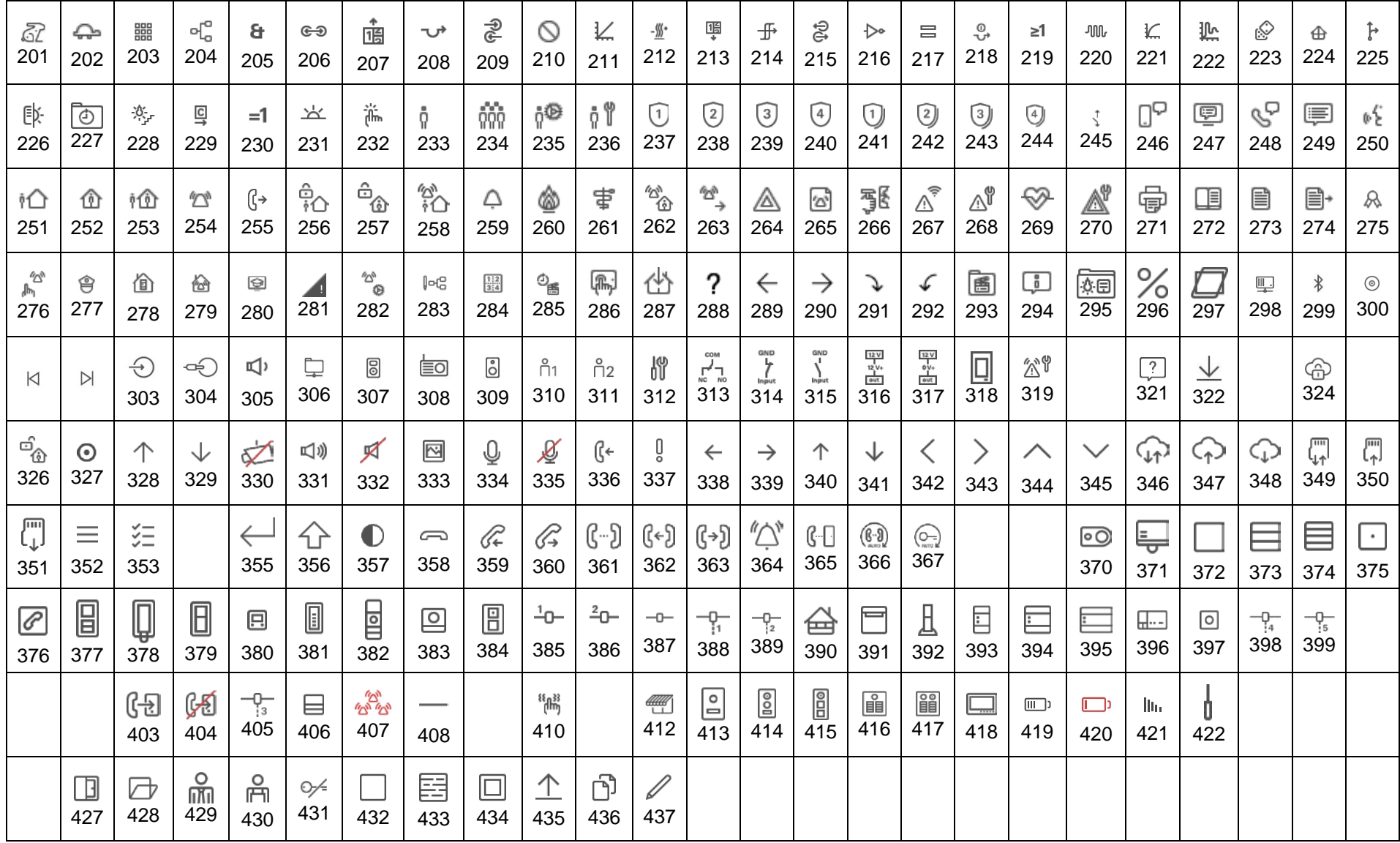

## <span id="page-16-1"></span><span id="page-16-0"></span>**Device.Type**

Zu jedem Gerät muss ein Gerätetyp definiert werden. Folgende Geräte werden in dieser Version der GPA Projektschnittstelle unterstützt:

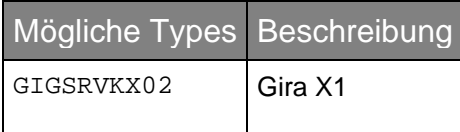

### **Function.Type, Function.ChannelType und Function.Datapoint.Index**

Um eine Funktion vollständig zu beschreiben ist es nötig, einen **Functions-Typ (**type**)** und dessen **Kanal-Typ (**channelType**)** festzulegen. Eine Funktion ist nur dann vollständig beschrieben, wenn beide Informationen angegeben werden. Hintergrund hierfür ist, dass eine Funktion auf einen bestimmten Kanal im Datenmodell zeigt, welcher jedoch unterschiedlichen Kanaltypen entsprechen kann.

Zusätzlich ist es möglich alle dazugehörigen Datenpunkte zu beschreiben. Hierbei müssen Datenpunkte definiert werden, dessen Kennung (Indizes) aus der folgenden Tabelle aus der Spalte **Function.DataPoint.Index** ersichtlich sind.

## Folgende Funktionsbeschreibungen sind im **Gira X1 v2.5** verfügbar:

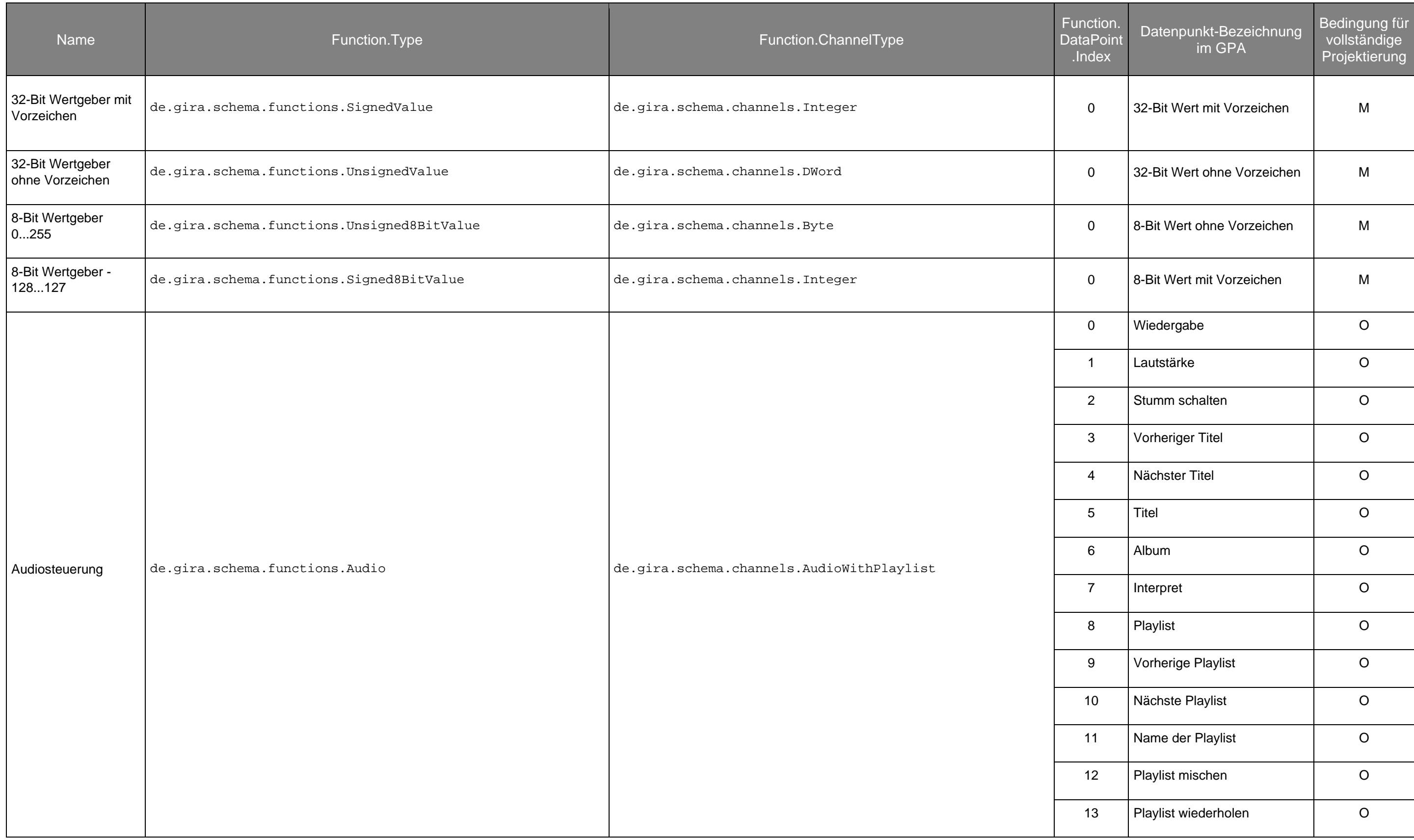

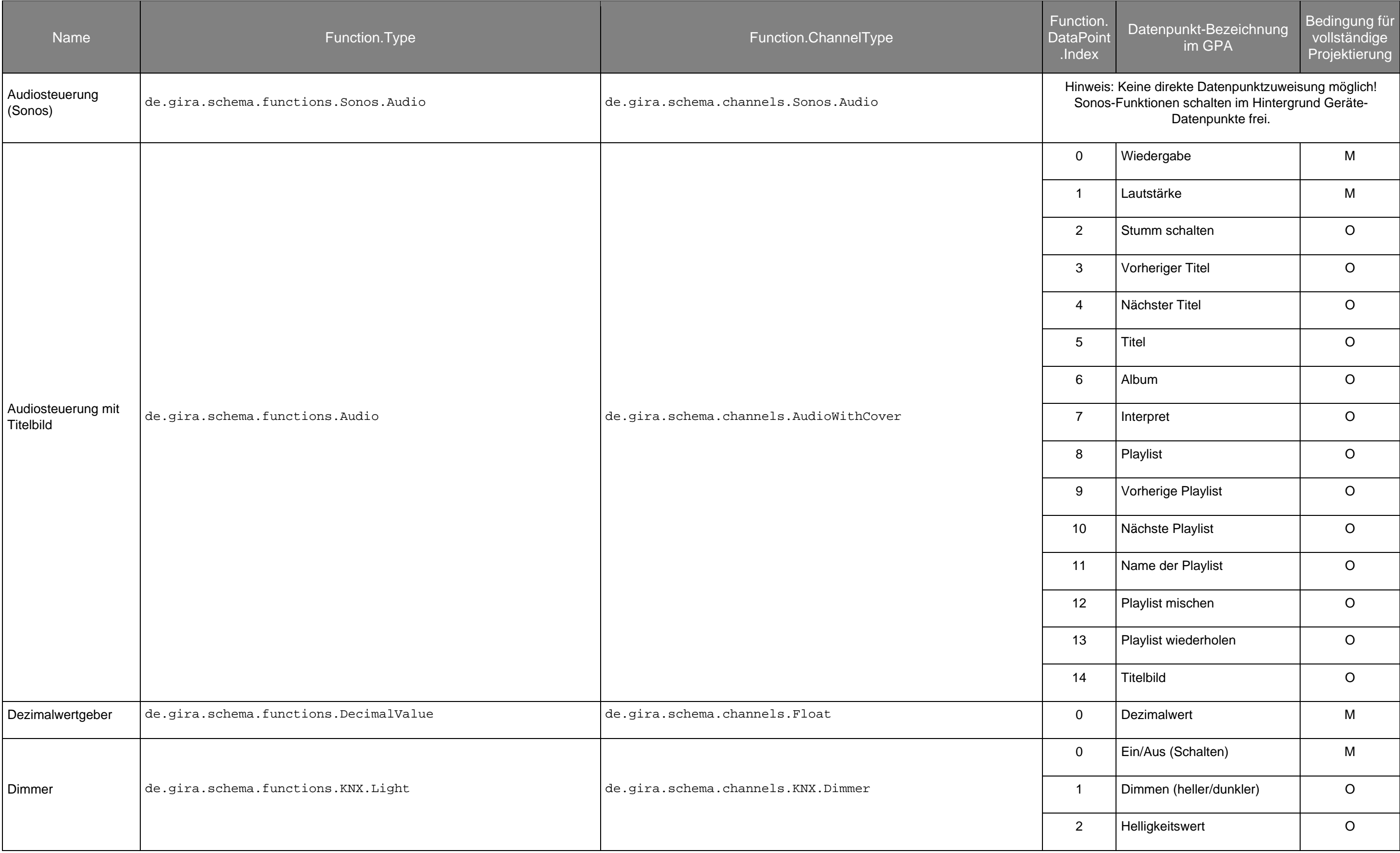

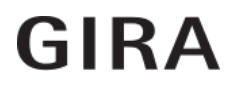

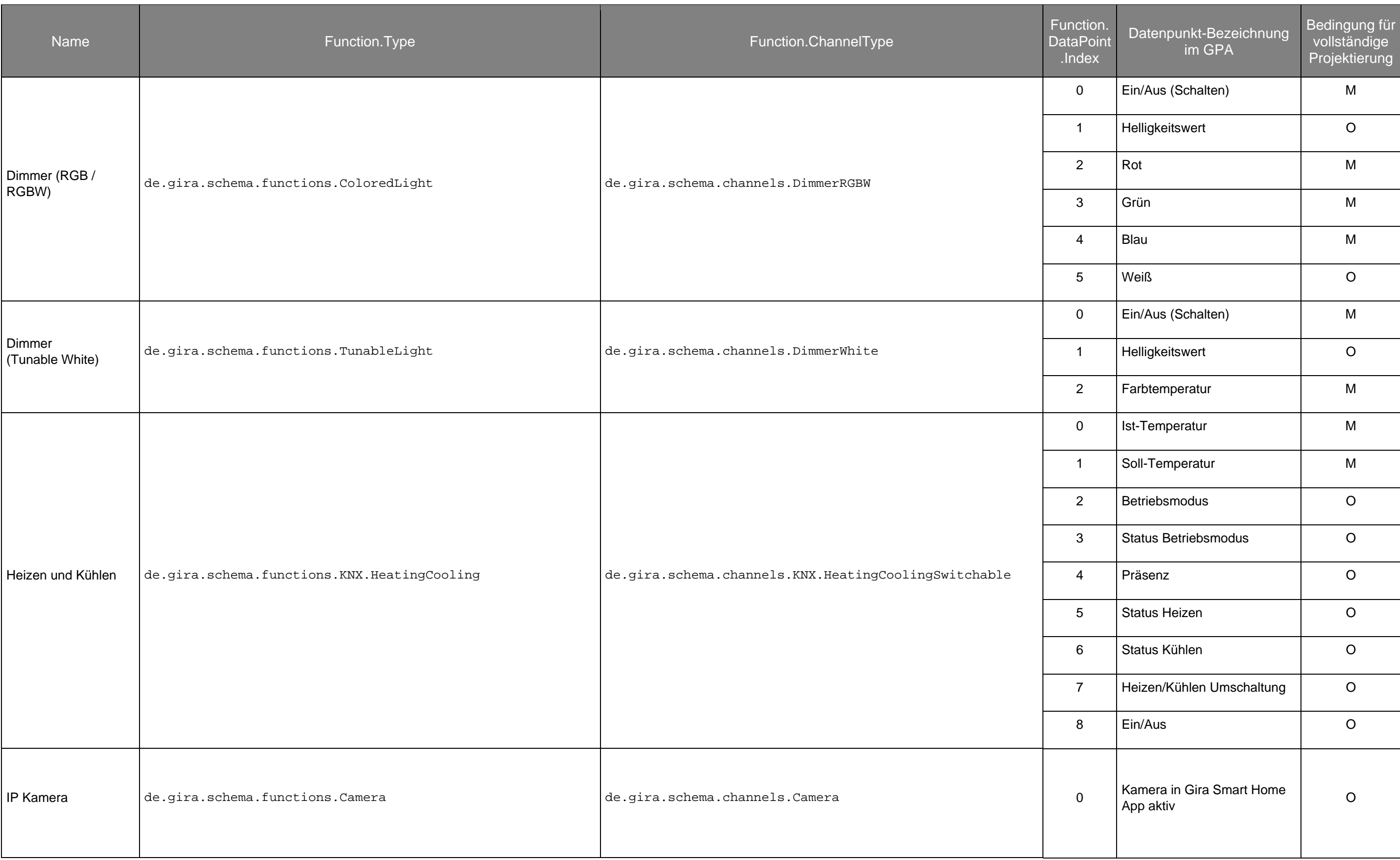

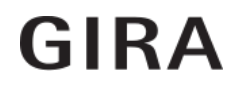

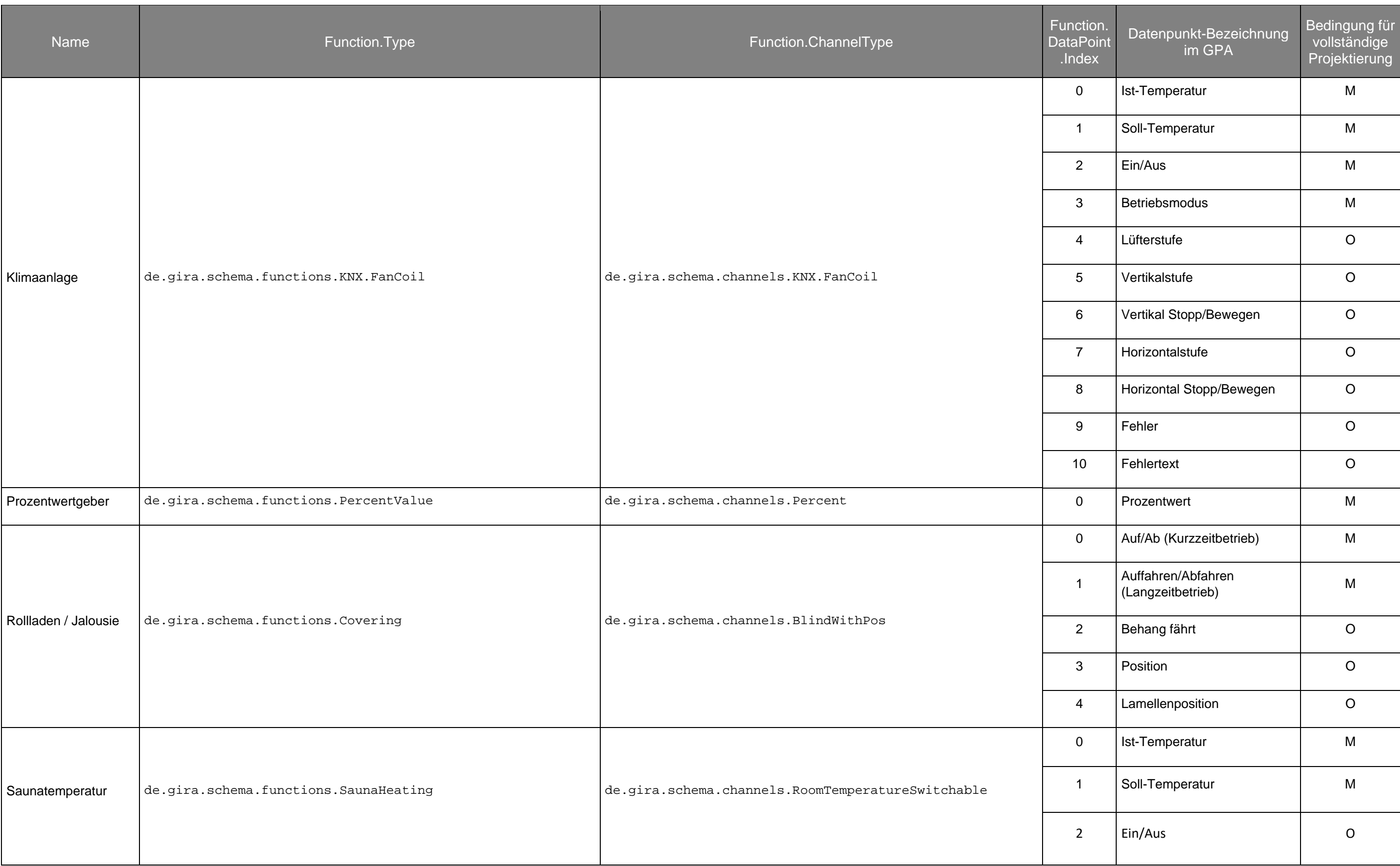

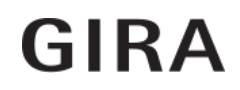

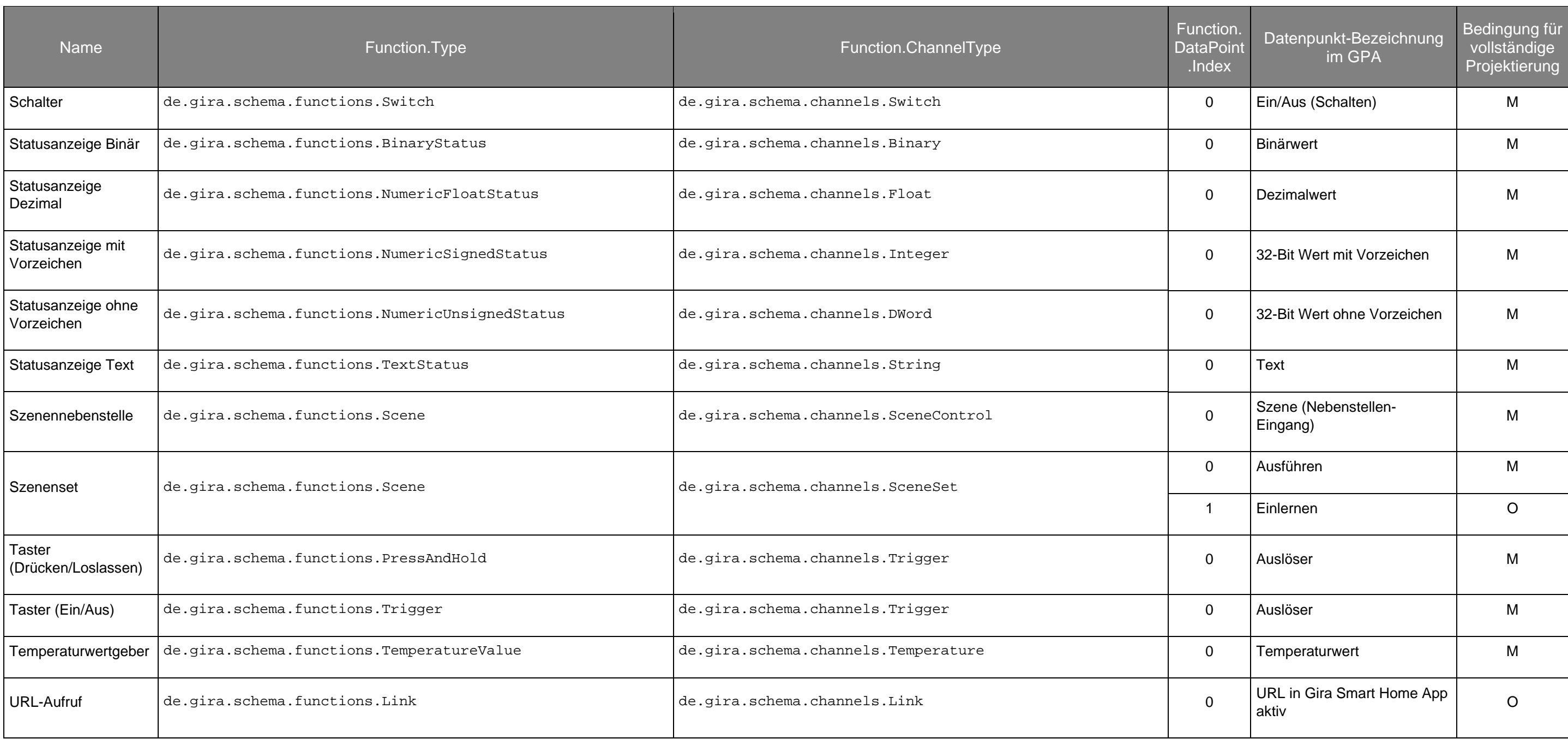

### **Beispiel:**

- Funktion "Dimmen" soll realisiert werden
	- o Function.Type: de.gira.schema.functions.KNX.Light
	- o Function.ChannelType: de.gira.schema.channels.KNX.Dimmer
	- o Datenpunkte festlegen
		- Datenpunkt "Ein/Aus (Schalten)" verbinden über index=0 und Id=Id des entsprechenden Datenpunkts
		- Datenpunkt "Helligkeitswert" verbinden über index=1 und Id=Id des entsprechenden Datenpunkts
		- Datenpunkt "Dimmen (heller/dunkler)" verbinden über index=2 und Id=Id des entsprechenden Datenpunkts

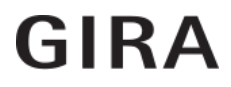

## <span id="page-22-0"></span>**Parameter.Key und Parameter.Value**

Jede Funktion besitzt in der Regel Parameter. Diese sind im GPA in der Seitenleiste zu sehen. Alle Parameter sind über die Schnittstelle zu beschreiben. Folgende Liste gibt Aufschluss, wie die Kennung der Parameter zu den einzelnen Funktionen lauten und welche Werte dort möglich sind.

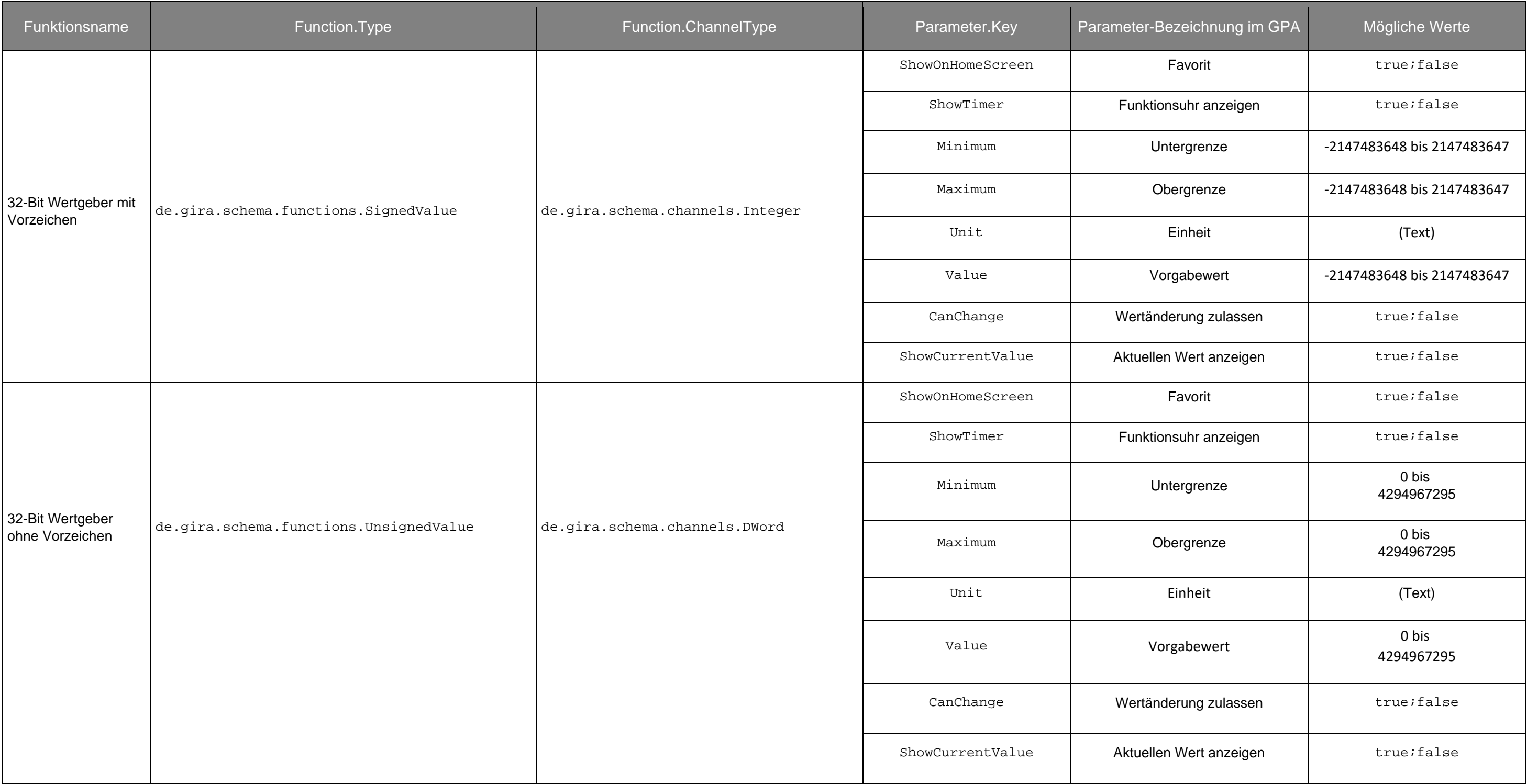

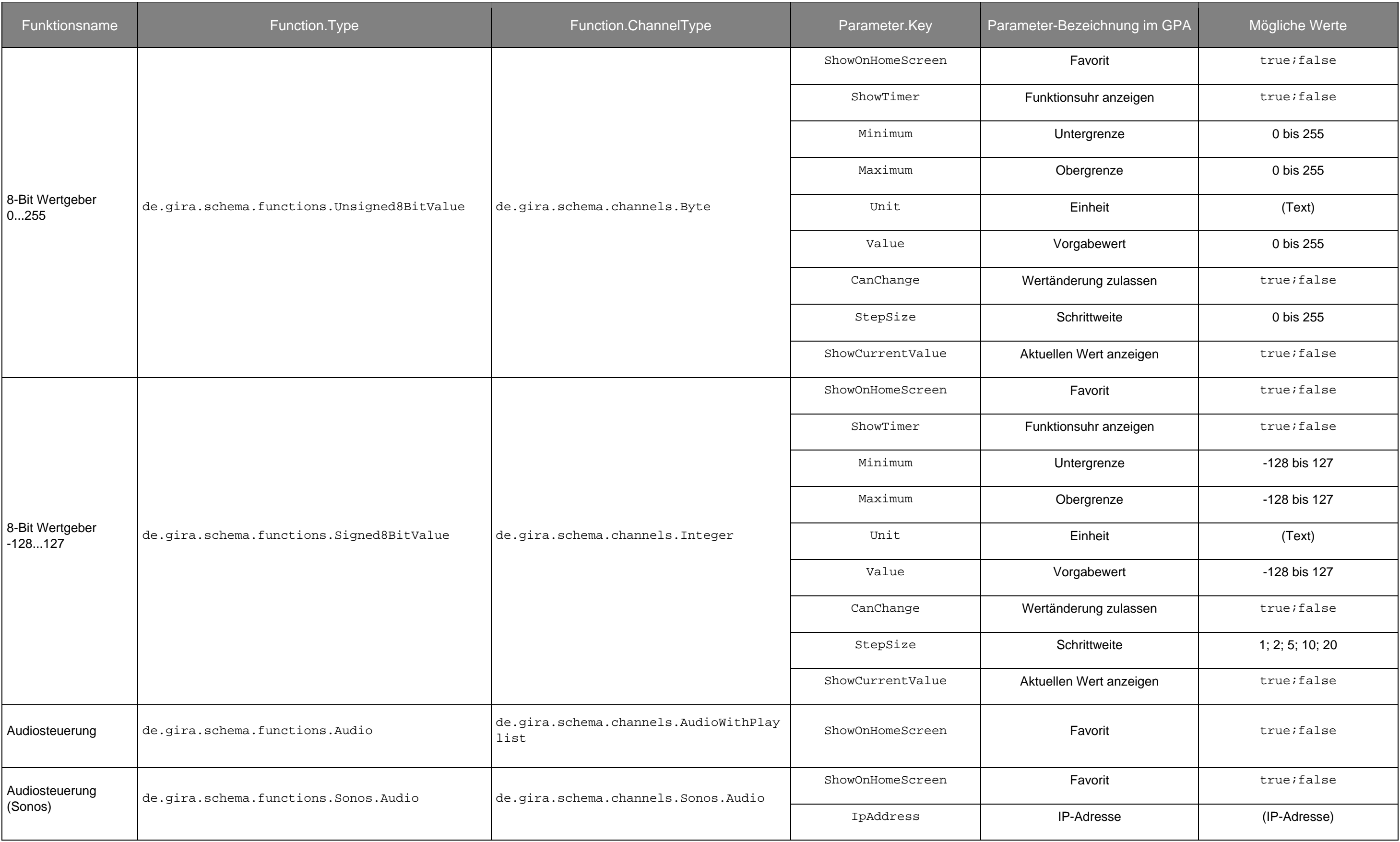

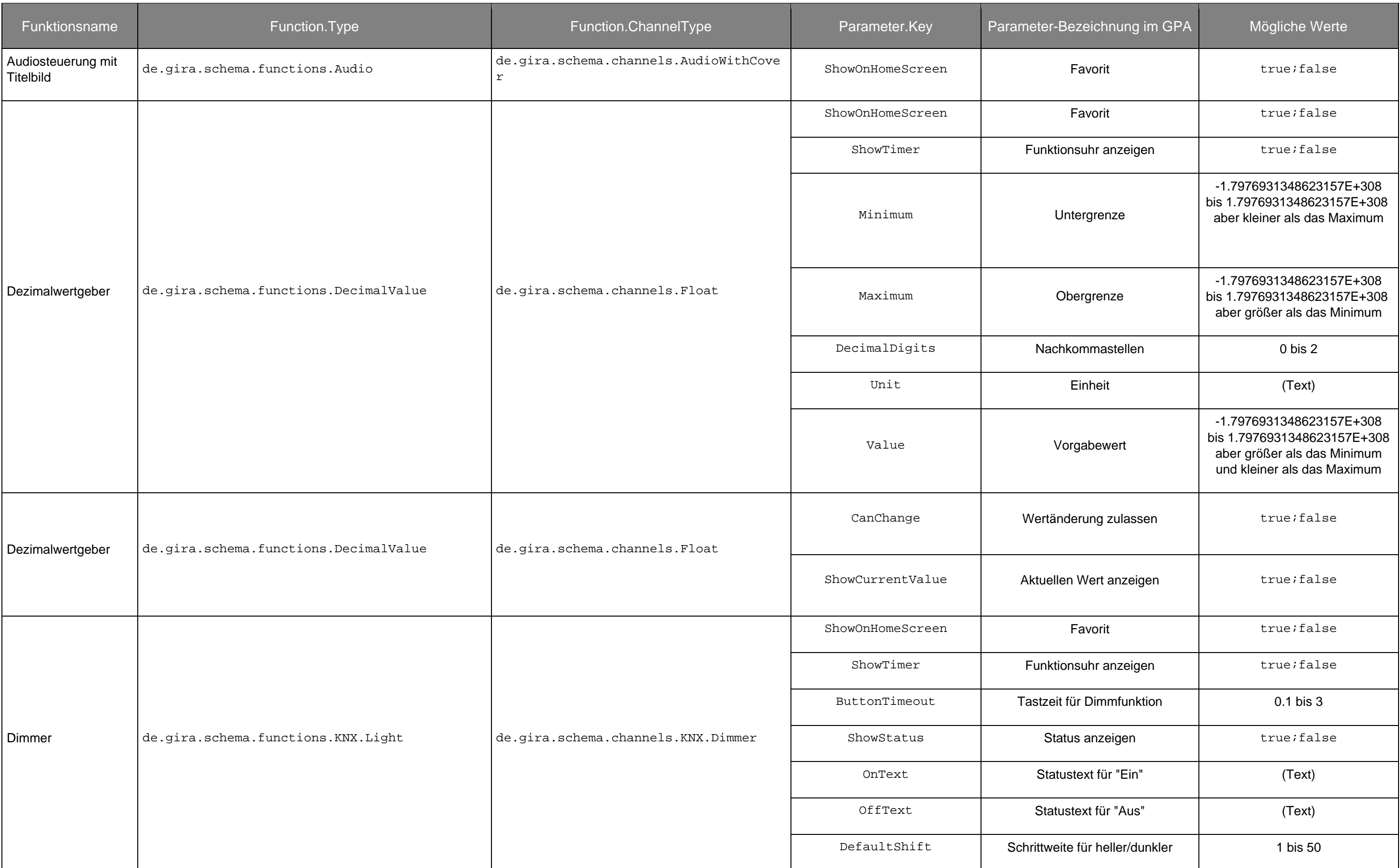

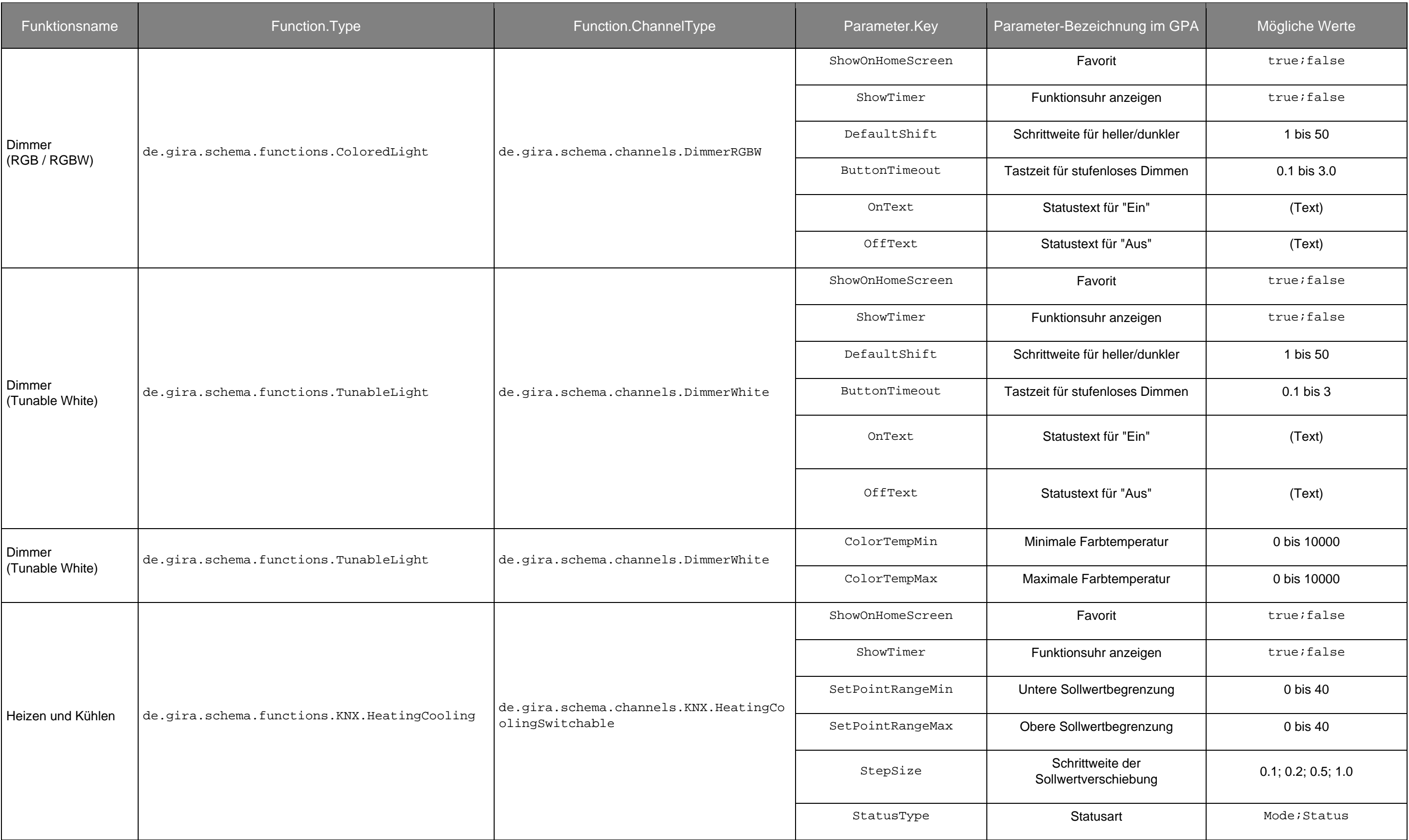

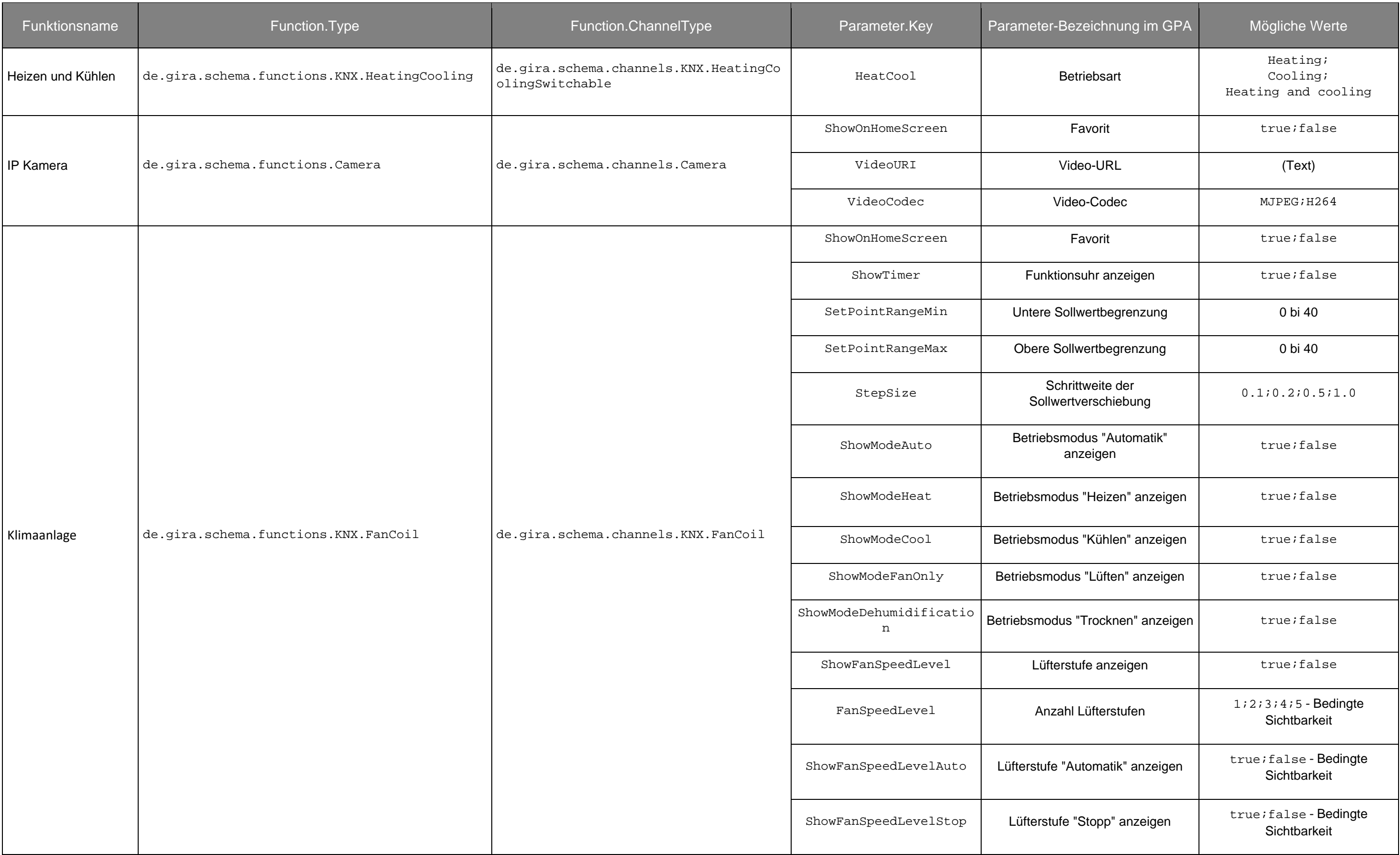

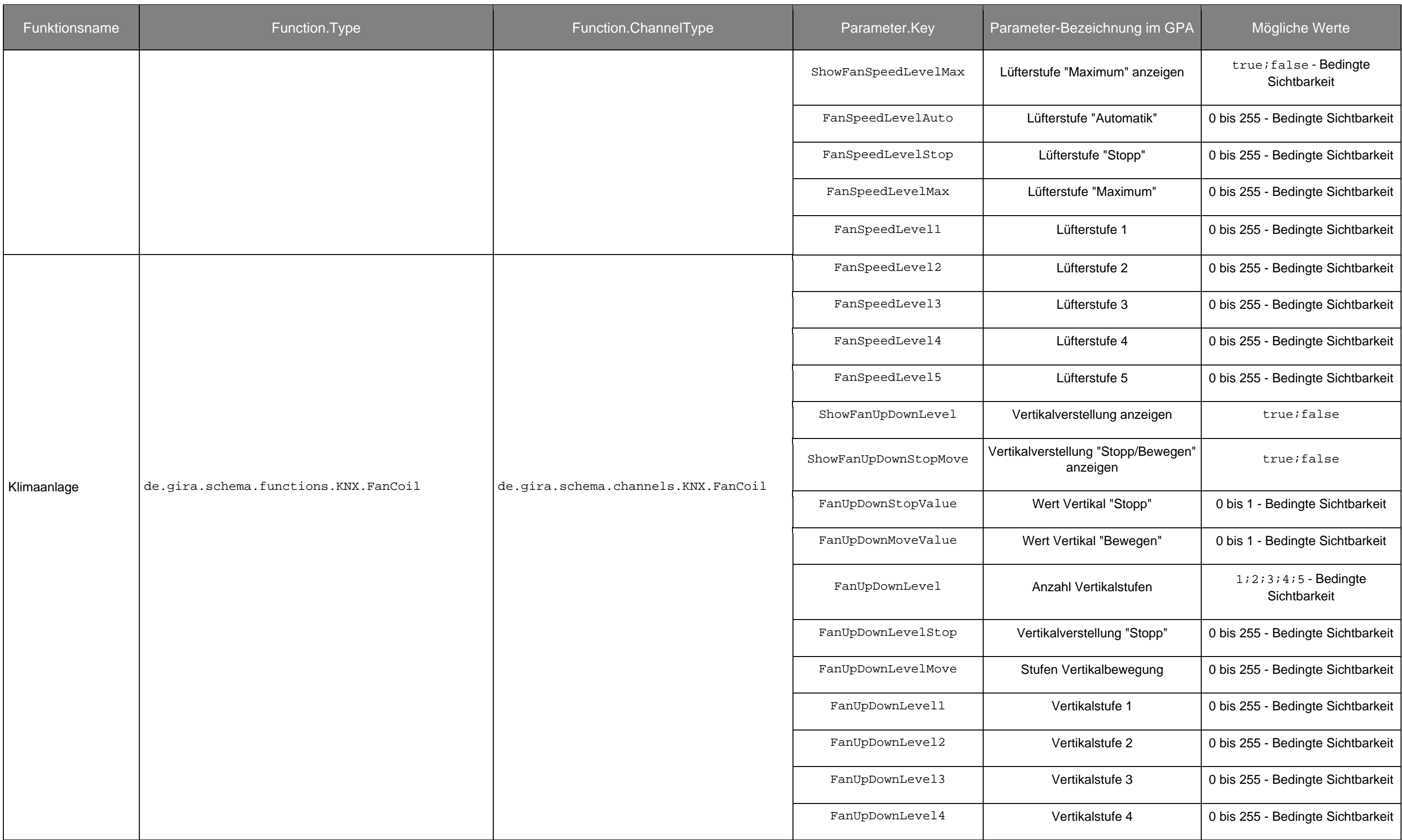

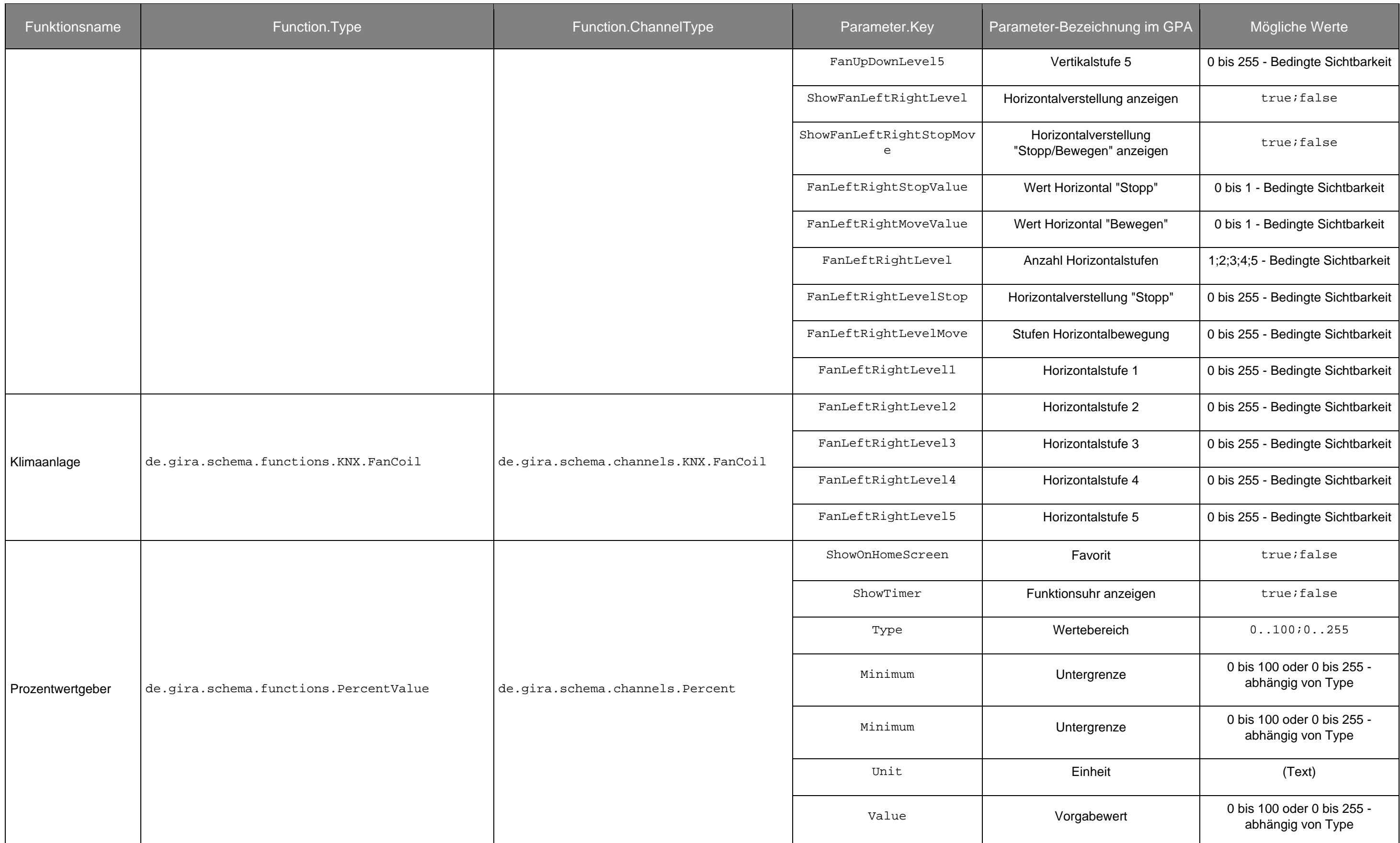

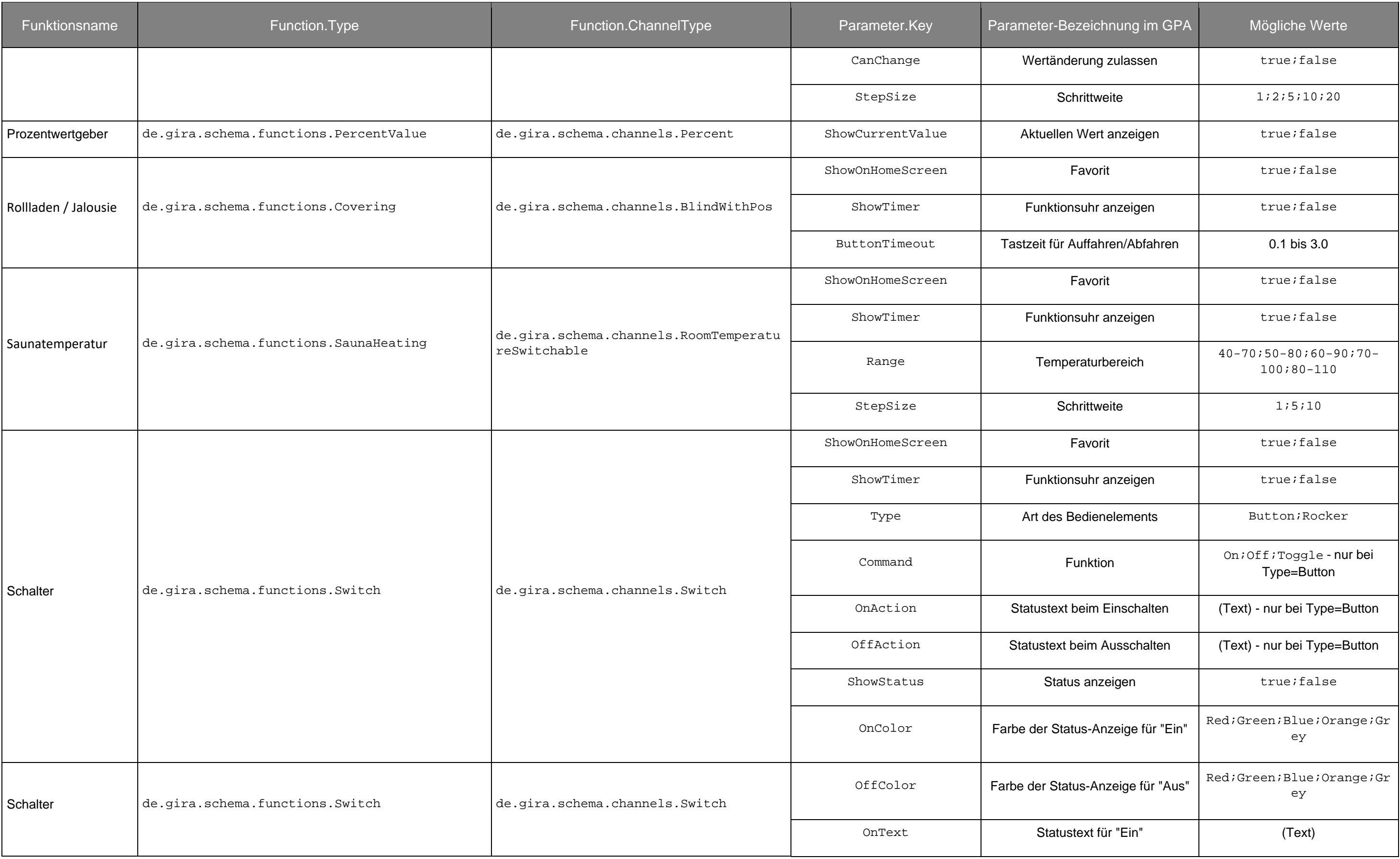

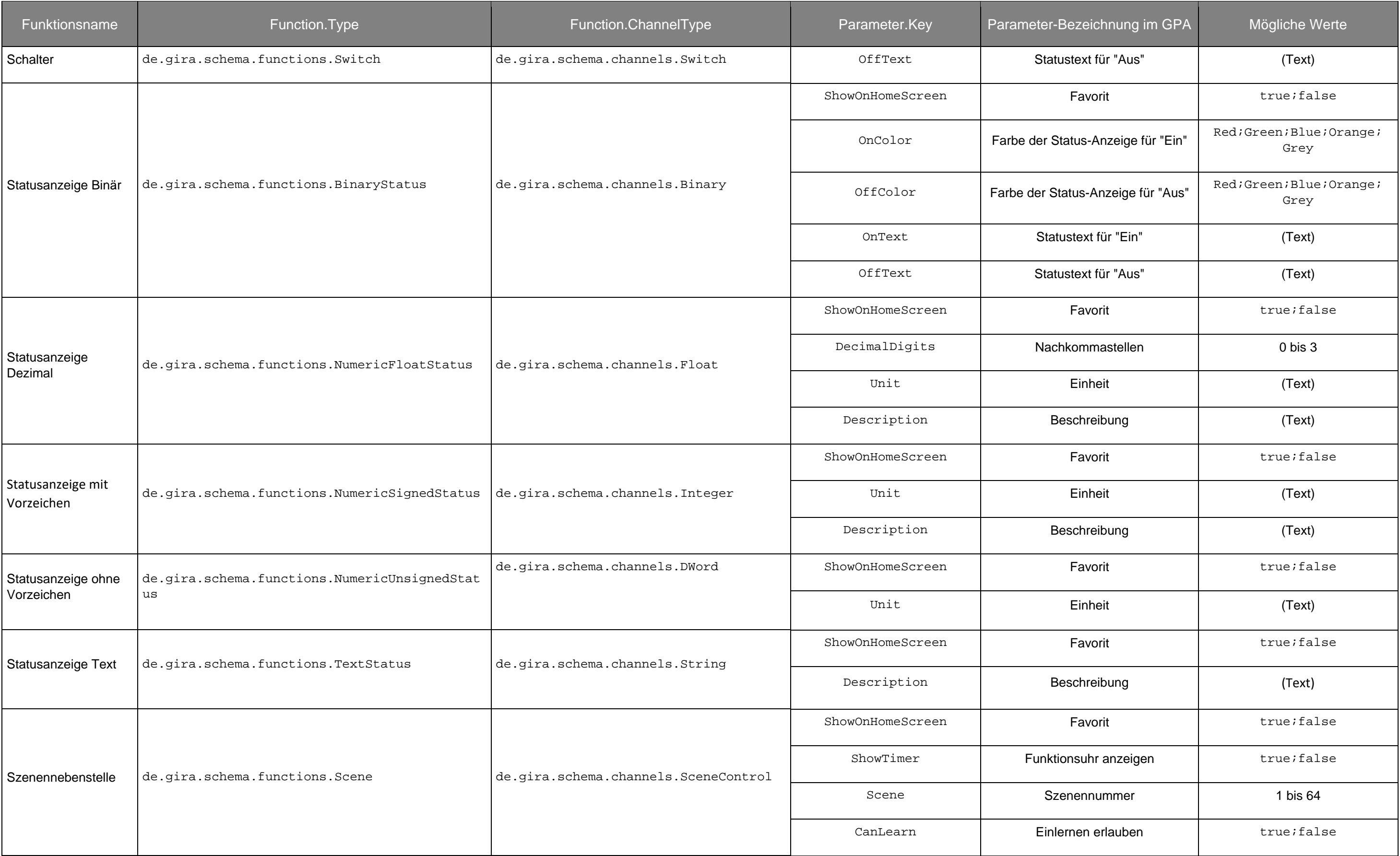

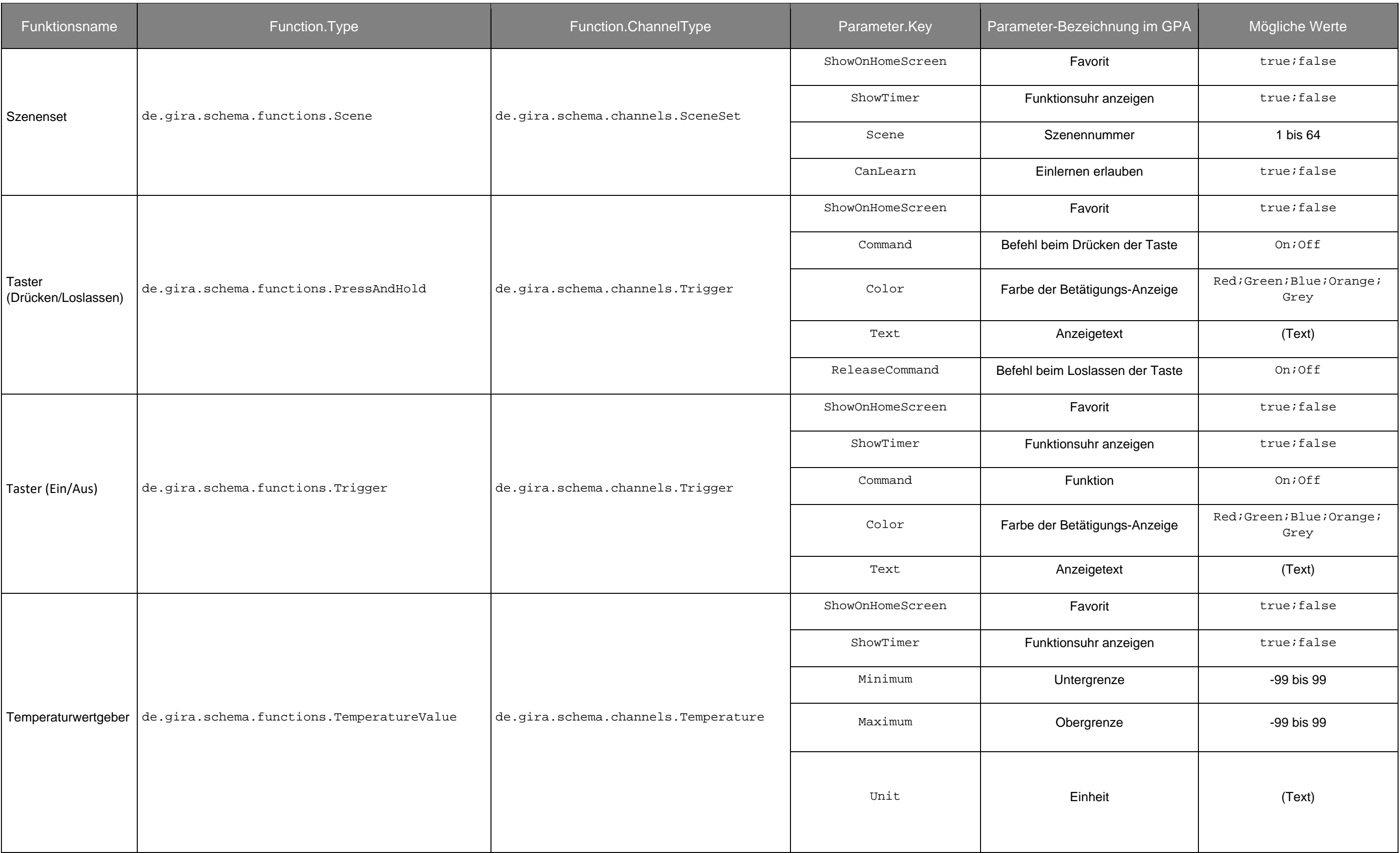

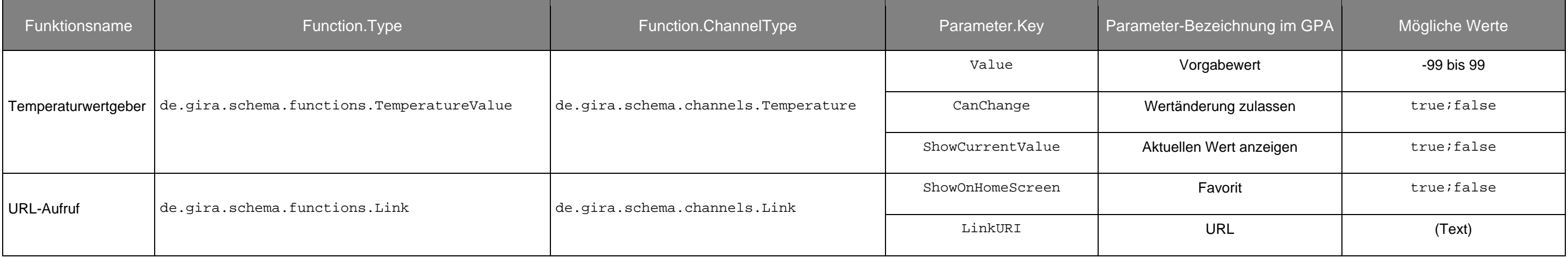

## <span id="page-33-1"></span>**Function.Trade**

Es ist möglich für eine Funktion ein spezielles Gewerk zu definieren. Folgende Gewerke/Trades sind verfügbar:

<span id="page-33-0"></span>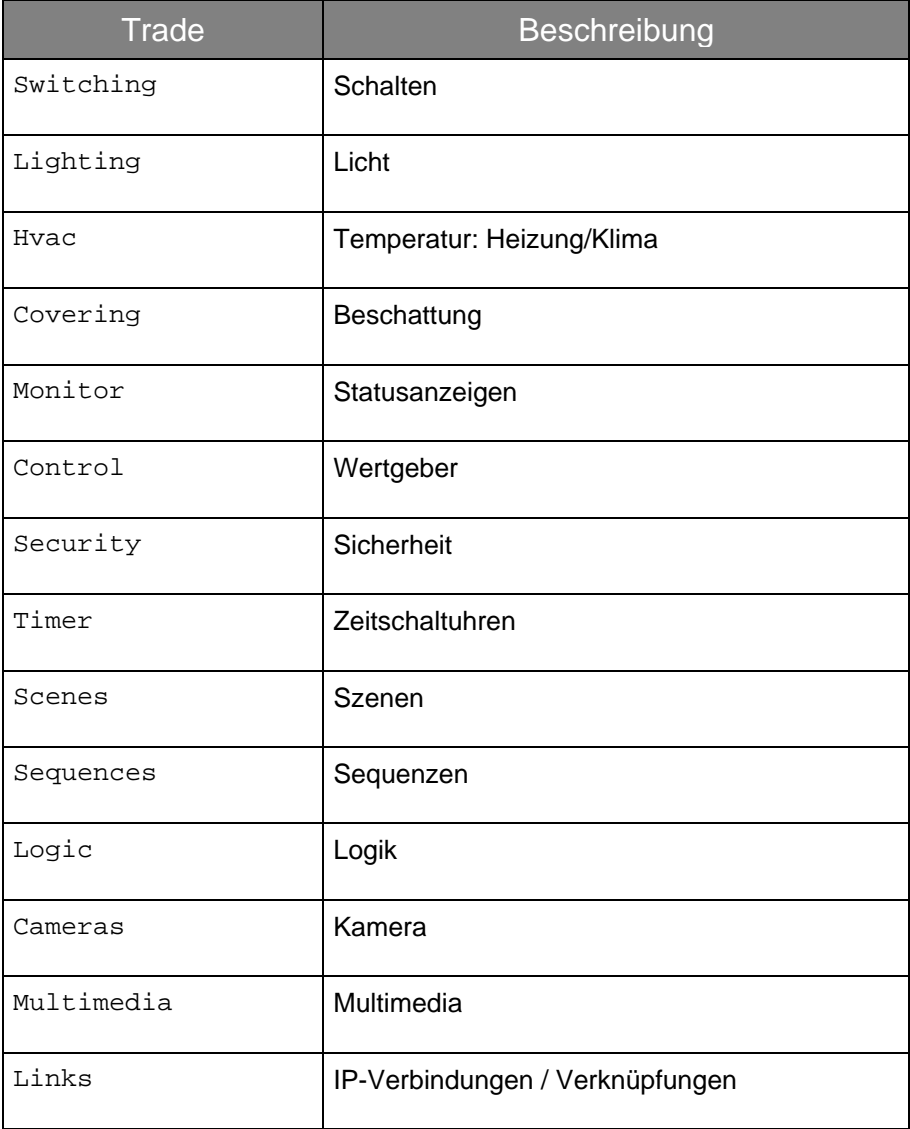

## **User.Role**

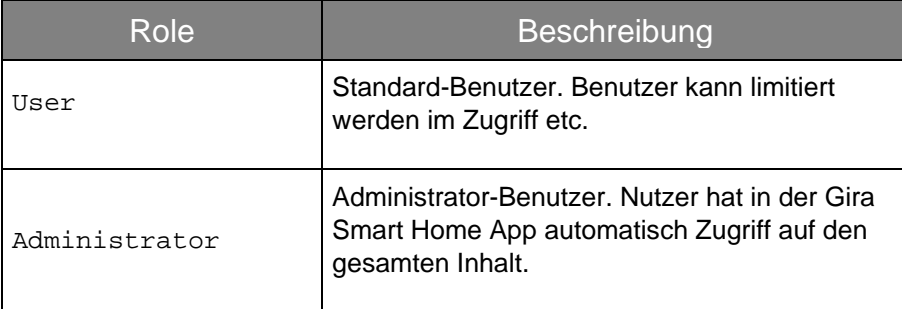

## <span id="page-34-1"></span><span id="page-34-0"></span>**Datapoint.DPT**

Zu einem Datenpunkt kann ein bestimmter Datenpunkttyp definiert werden. Erfolgt keine Definition, wird der Typ "1.x" verwendet.

### **Beispiele:**

Licht schalten: "1.x" für 1-Bit oder "1.001" für Schalten

<span id="page-34-2"></span>Licht dimmen: "5.x" für 8-Bit Vorzeichenlos oder "5.001" für Prozentwert von 0 bis 100

Temperatur: "9.x" für 2-Byte Gleitkommawert oder "9.001" für Temperatur in °C

Auf die Darstellung einer vollständigen Liste der KNX-Datenpunkttypen wird an dieser Stelle verzichtet. Über die verfügbaren Typen kann die Liste der Datentypen in der ETS, im GPA oder das Internet herangezogen werden.

### **Datapoint.GroupAddress**

Für Datenpunkte können die Schreibenden/Sendenden, Lesende/Status/Rückmeldung und Hörende Gruppenadressen festgelegt werden. Die Notation folgt dabei der Schreibweise mit "/", sodass eine Gruppenadresse zum Beispiel so aussehen kann: "1/2/3".

<span id="page-34-3"></span>Eine Auflistung von Gruppenadressen ist bei den Hörenden möglich. Hier müssen die Adressen mit Semikolon getrennt werden z.B. "1/2/3;1/1/2".

## **Datapoint.DefaultValueInit**

Der Initialwert eines Datenpunktes kann, wie im GPA, auch über die Schnittstelle definiert werden. Hier stehen folgende Optionen zur Verfügung:

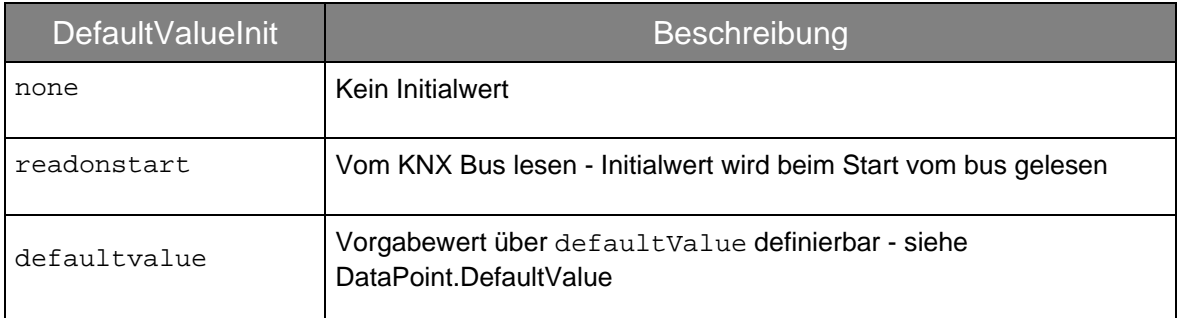

### **Datapoint.DefaultValue**

Abhängig vom defaultValueInit ist es möglich einen Standardwert zu beschreiben.

Bei defaultValueInit=defaultvalue wird dieses Element ausgelesen, um den Initialwert festzulegen. Der Wert muss entsprechend dem Datentyp des Datenpunkt formatiert sein.

## <span id="page-35-0"></span>6 Beispiele

### **Minimalbeispiel mit X1, einer Funktion, einem Datenpunkt und zwei Benutzern**

```
X1 + function and datapoint
<?xml version="1.0" encoding="UTF-8"?>
<root>
    <fileFormatVersion>1.0</fileFormatVersion>
    <projectName>Mein erstes Projekt</projectName>
    <exportToolName>Third party tool name</exportToolName>
    <exportToolVersion>1.0.0</exportToolVersion>
    <exportToolManufacturer>Third party name</exportToolManufacturer>
    <gpaMinVersion>4.4</gpaMinVersion>
    <projectSettings>
        <visualizationSettings>true</visualizationSettings>
    </projectSettings>
    <locations>
      <location>
          \langleid>101\langle/id>
          <name>Gebäude</name>
          <type>Building</type>
          <locations>
               <location>
                   <id>102</id>
                   <name>EG</name>
                   <type>Floor</type>
                   <locations>
                       <location>
                            \langleid>103\langle/id>
                            <name>Schaltschrank</name>
                            <type>ControlCabinet</type>
                            <devices>
                                <device>
                                    <id>110</id>
                                    <name>X1</name>
                                    <type>GIGSRVKX02</type>
                                    <version>2.5.353</version>
                                </device>
                            </devices>
                       </location>
                       <location>
                            \langleid>104\langleid>
                            <name>Wohnzimmer</name>
                            <type>Room</type>
                            <functions>
                                <function>
                                    <id>105</id>
                                    <deviceId>110</deviceId>
                                    <name>Deckenlampe</name>
                                    <type>de.gira.schema.functions.Switch</type>
```

```
<channelType>de.gira.schema.channels.Switch</channelType>
                                    <datapoints>
                                        <datapoint>
                                            <index>0</index>
                                            <datapointId>120</datapointId>
                                        </datapoint>
                                    </datapoints>
                                    <parameters>
                                        <parameter>
                                            <key>ShowOnHomeScreen</key>
                                            <value>true</value>
                                        </parameter>
                                        <parameter>
                                            <key>OnAction</key>
                                            <value>Anschalten</value>
                                        </parameter>
                                        <parameter>
                                            <key>OnText</key>
                                            <value>An</value>
                                        </parameter>
                                        <parameter>
                                            <key>OnColor</key>
                                            <value>Red</value>
                                        </parameter>
                                    </parameters>
                                </function>
                           </functions>
                       </location>
                   </locations>
              </location>
          </locations>
      </location>
  </locations>
  <datapoints>
      <datapoint>
          \langleid>120\langle/id>
          <name>WZ Deckenlampe schalten</name>
          <deviceId>110</deviceId>
          <dpt>1.001</dpt>
          <writeGroupAddress>1/1/1</writeGroupAddress>
          <readGroupAddress>1/2/1</readGroupAddress>
      </datapoint>
  </datapoints>
  <users>
      <user>
          <id>130</id>
          <name>Markus Weber</name>
          <role>Administrator</role>
      </user>
      <user>
          \langleid>131\langleid>
          <name>Anja Weber</name>
          <role>User</role>
      </user>
  </users>
</root>
```
### **Gebäudeteile (Locations)**

### **Gebäudeteil mit spezifischem Symbol** <locations> <location>  $\langle$ id>101 $\langle$ /id> <name>Gebäude</name> <type>Building</type> <iconId>111</iconId> </location> </locations>

### **Datenpunkte**

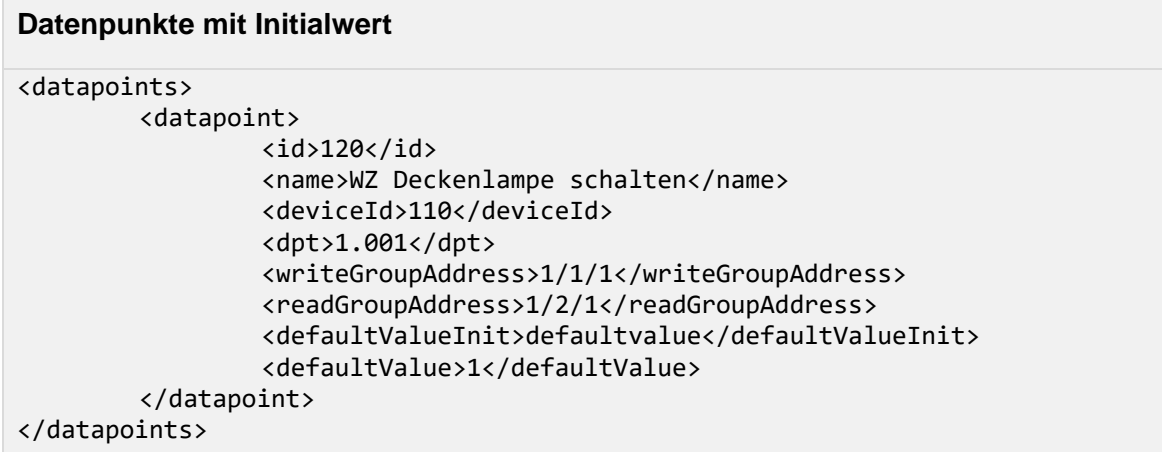

### **Datenpunkte mit listenerGroupAddresses**

```
<datapoints>
        <datapoint>
                 \langleid>120\langle/id>
                 <name>WZ Deckenlampe schalten</name>
                 <deviceId>110</deviceId>
                 <dpt>1.001</dpt>
                 <writeGroupAddress>1/1/1</writeGroupAddress>
                 <readGroupAddress>1/2/1</readGroupAddress>
                 <listenerGroupAddresses>0/1/1;0/1/2</listenerGroupAddresses>
        </datapoint>
</datapoints>
```
### **Funktion**

### **Funktion mit Symbol und Gewerk** <functions> <function> <id>105</id> <deviceId>110</deviceId> <name>WZ Deckenlampe</name> <type>de.gira.schema.functions.Switch</type> <iconId>111</iconId> <trade>Lighting</trade> </function> </functions>

### **Benutzer**

## **Benutzer mit verschiedenen Rollen**

```
<users>
    <user>
         \langleid>120\langleid>
         <name>Markus Weber</name>
         <login>Markus</login>
         <role>Administrator</role>
    </user>
    <user>
         \langleid>121\langle/id>
         <name>Anja Weber</name>
         <login>Anja</login>
         <role>User</role>
    </user>
</users>
```